# 数码相机

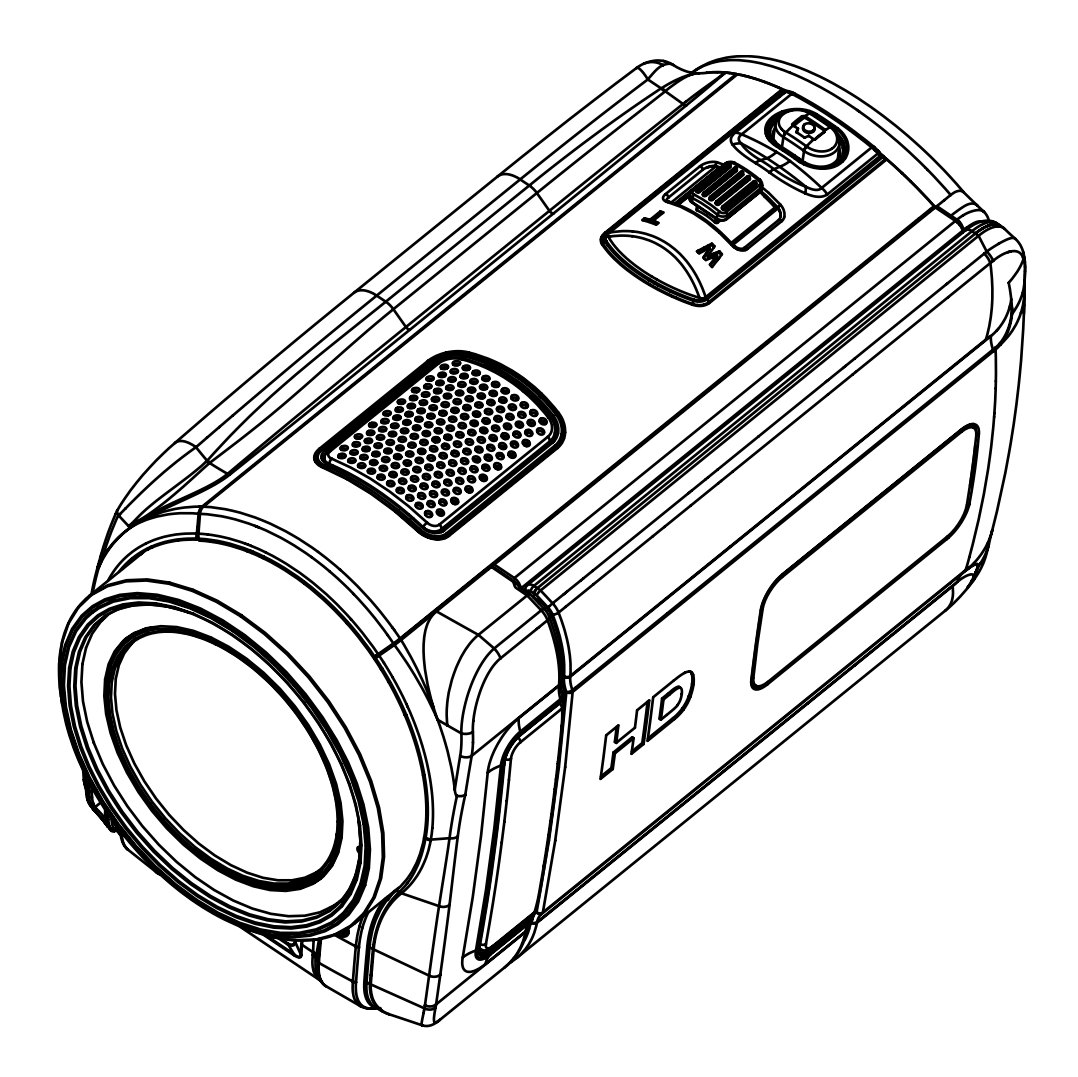

用户手册

# 目录

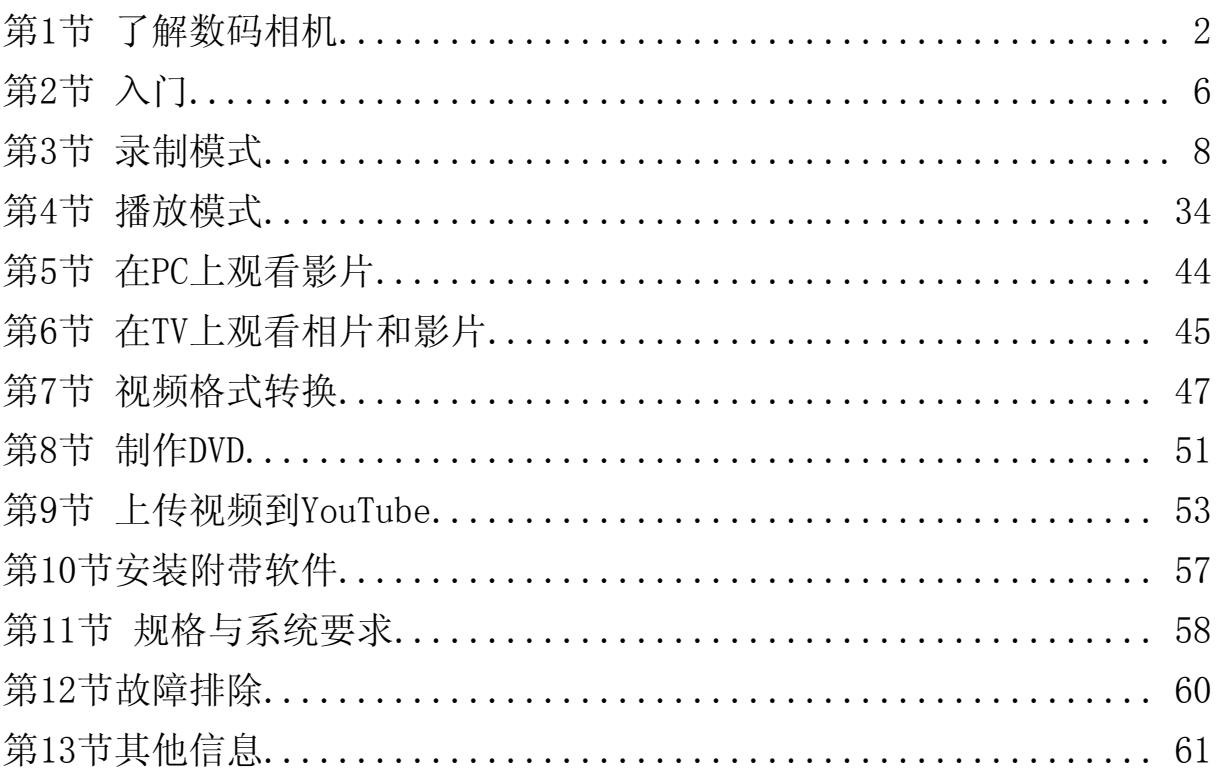

# 第1节 了解数码相机

#### 产品概述

该数码相机具有500万像素的传感器,能够拍摄H. 264影片。通过利用H. 264技术, 在有限内存内可拍摄更 多的视频图像。达到1100万像素的高质量图像也可以顺畅输出。利用彩色LCD监视器,用户可以合成图 像并轻松对其进行检查。

本数码相机还拥有1280\*720 HD分辨率电影录制功能。也可通过HDMI电缆将数码相机连接到HDTV,并在 HDTV的宽屏幕上轻松播放录制的高清晰度视频。

数码相机可自动调节曝光和彩色平衡,或者用户可手动更改这些设置,5x光学变焦提升了摄像与拍照时 的用户控制。内建内存使得用户无须安装内存卡即可拍照或摄像。用户可通过内存卡槽扩充存储容量。

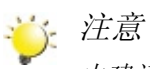

内建记忆体有部分用于软体。

## 检查组件

打开数码相机包装,可以看到下列附件:

- • 数码相机
- USB线
- • AV线
- HDMI线·
- • 可充电锂电子电池
- • 快速使用指南
- • CD-ROM(软件、用户手册)
- • AC充电器

# 安全说明

- 1.不要摔落、刺穿或拆卸数码相机,否则将失去保修。
- 2.防止与水接触;防止手部干燥时使用数码相机。
- 3.不要将数码相机置于高温、或直接置于日照下。这样做可能会损害数码相机。
- 4.小心使用。防止用力按压机身。
- 5.为保障个人安全,不要在雷雨或闪电天气下使用数码相机。
- 6.不要使用其它规格的电池。否则可能导致设备严重损坏。
- 7.长期不使用时,请取下电池,因为电池老化可能影响数码相机的功能。
- 8.若电池出现泄露、或变形,请取出电池。
- 9.只使用原厂提供的附件。
- 10.将数码相机置于婴儿无法触及的位置。
- 11.更换电池不当,有爆炸之危险。
- 12.按照说明书指示处置使用过的电池。

# 正面图

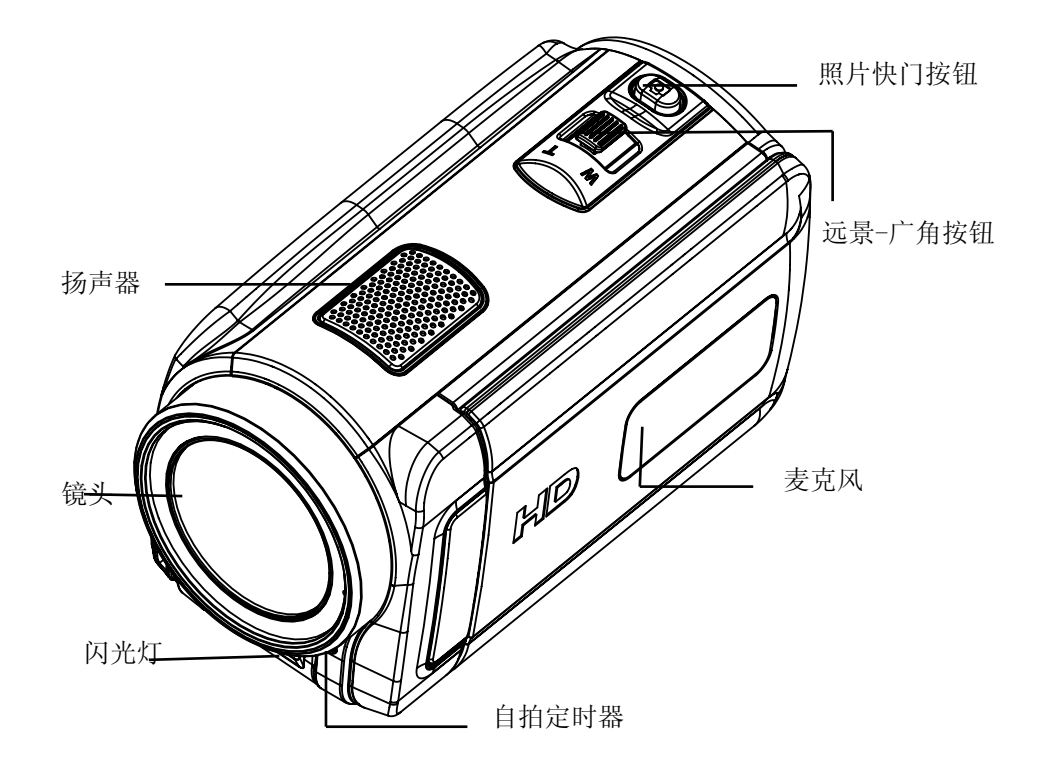

# 后视图

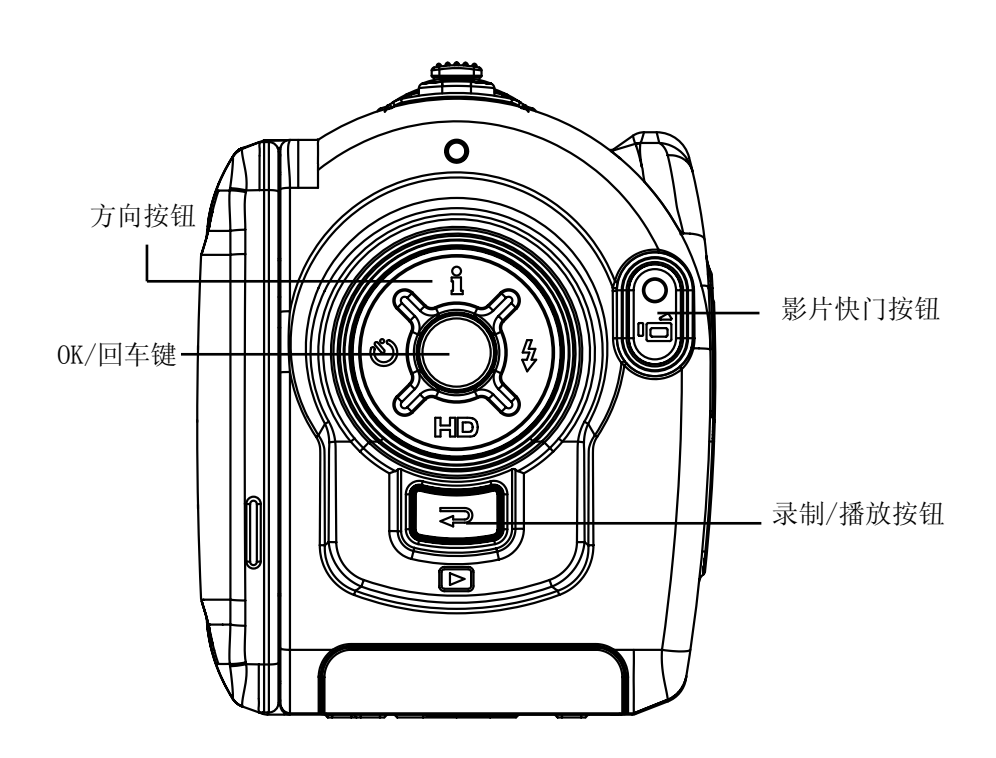

# 侧视图

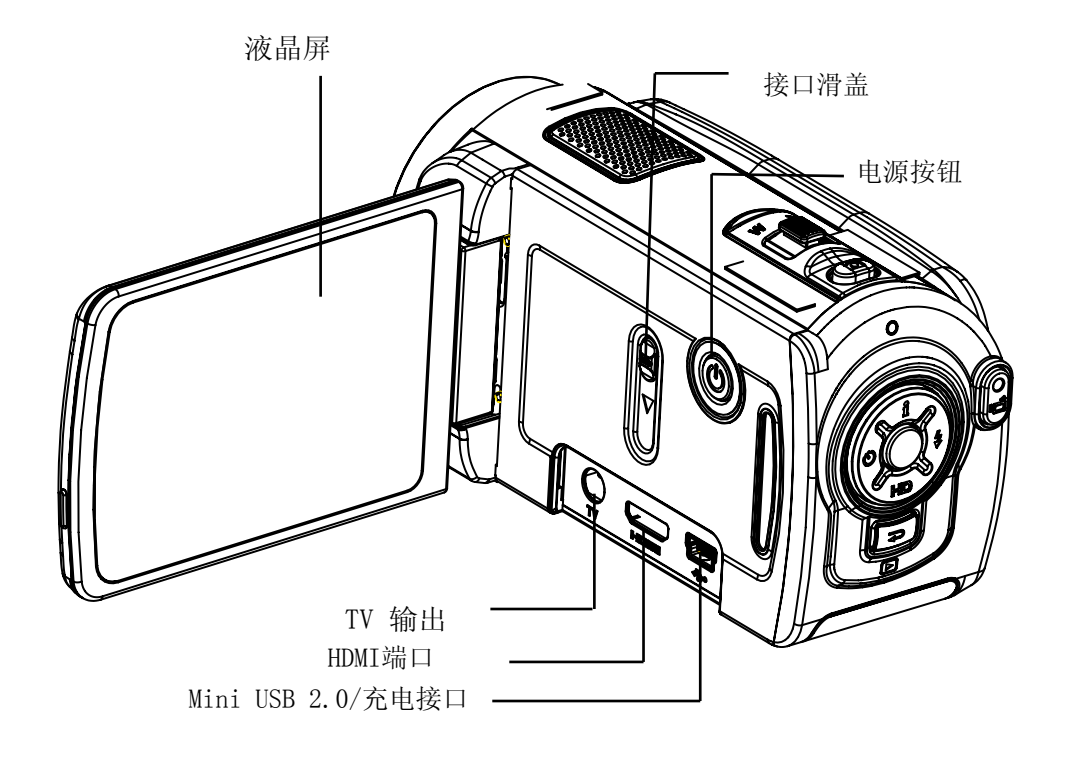

底部视图

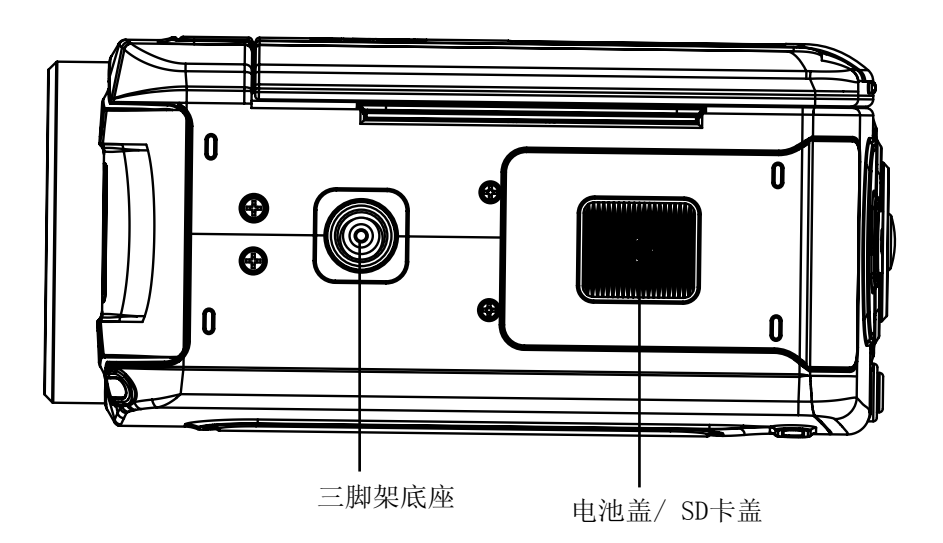

第2节 入门

# 安装电池

使用数码相机前,必须安装电池。

- 1.请依照电池槽之(+) (-) 正负极性位置放入电池。
- 2.关紧电池外盖。

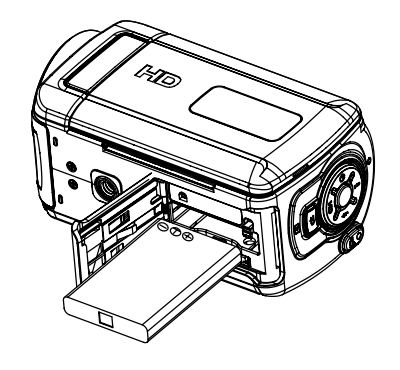

# 插入和取出SD存储卡(可选)

数码相机带有内存,可以存储相片和影片。您可以使用选配SD记忆卡扩展存储容量。要插入存储卡,请 参照下图操作:

- 1.插入存储卡,直到锁定到位。
- 2. 要取出安装好的SD存储卡, 向内按存储卡, 就可以释放存储卡。
- 3.当卡突出来时,从插槽中轻轻地滑动存储卡。

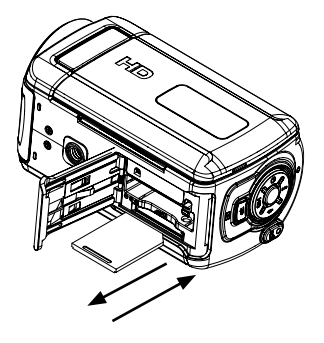

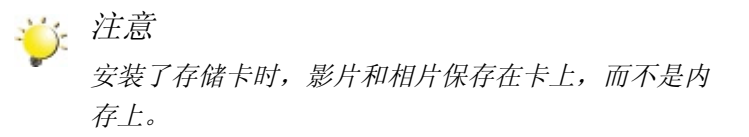

## 保护SD存储卡上的数据

SD存储卡锁定时只能进行读取。SD卡锁定时不能录制相片和影 片。录制相片和影片时,SD存储卡一定要没有锁定。

# LOCK LOCK 写位置 写保护位置

## 开启数码相机并开始使用

- 要开启数码相机: 掀开LCD面板, 或按下电源按钮1秒钟。数码相机开启时, 绿色LED亮
- 要拍摄影片,请按下 [影片快门按钮] ( 2)。
- 若需拍照: 按下图像快门按钮 ( ) 一半, 直到聚焦框从白色变为绿色。然后完全按下图像快门按 钮,拍摄图像。

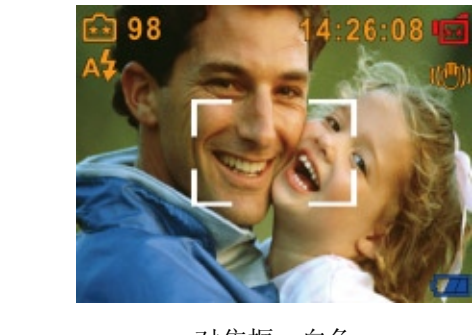

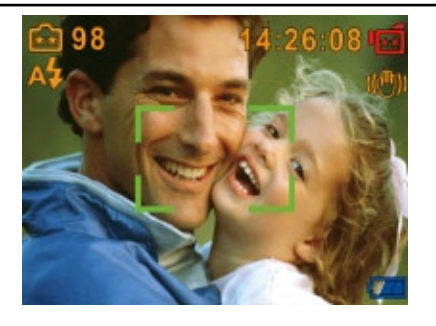

对焦框: 白色 **The Contract of The Contract of The Contract of The Contract of The Contract of The Contract of The Contract of The Contract of The Contract of The Contract of The Contract of The Contract of The Contract of The C** 

• 要在HD分辨率下拍摄电影, 请按下向左按钮以切换至HD模式, 然后按下电影快门按钮 ( 2 )。

• 要观看存储的电影和图片,请按下录制/播放按钮 ( 2) 一次, 切换到"播放"模式。再按一次该按 钮可返回到录制模式。

### 关闭数码相机

要关闭数码相机:收回LCD面板至初始位置,或按下电源按钮1秒钟。

# 第3节 录制模式

# 按钮功能

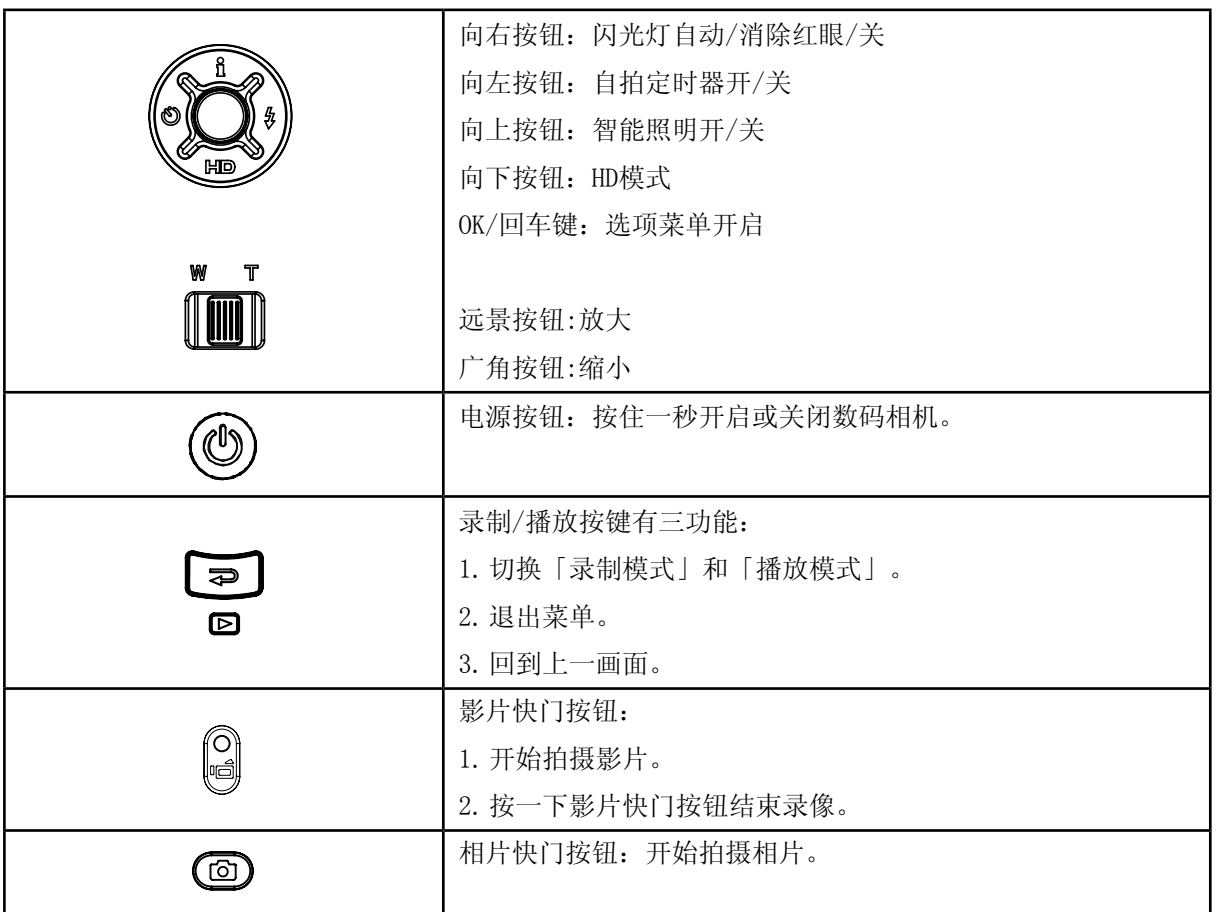

# LCD显示器信息

录制影片和相片时,图中所示的指示器会显示在LCD上:

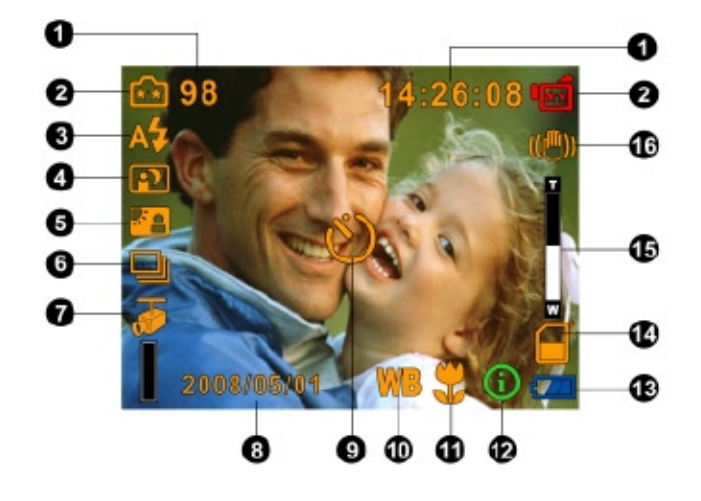

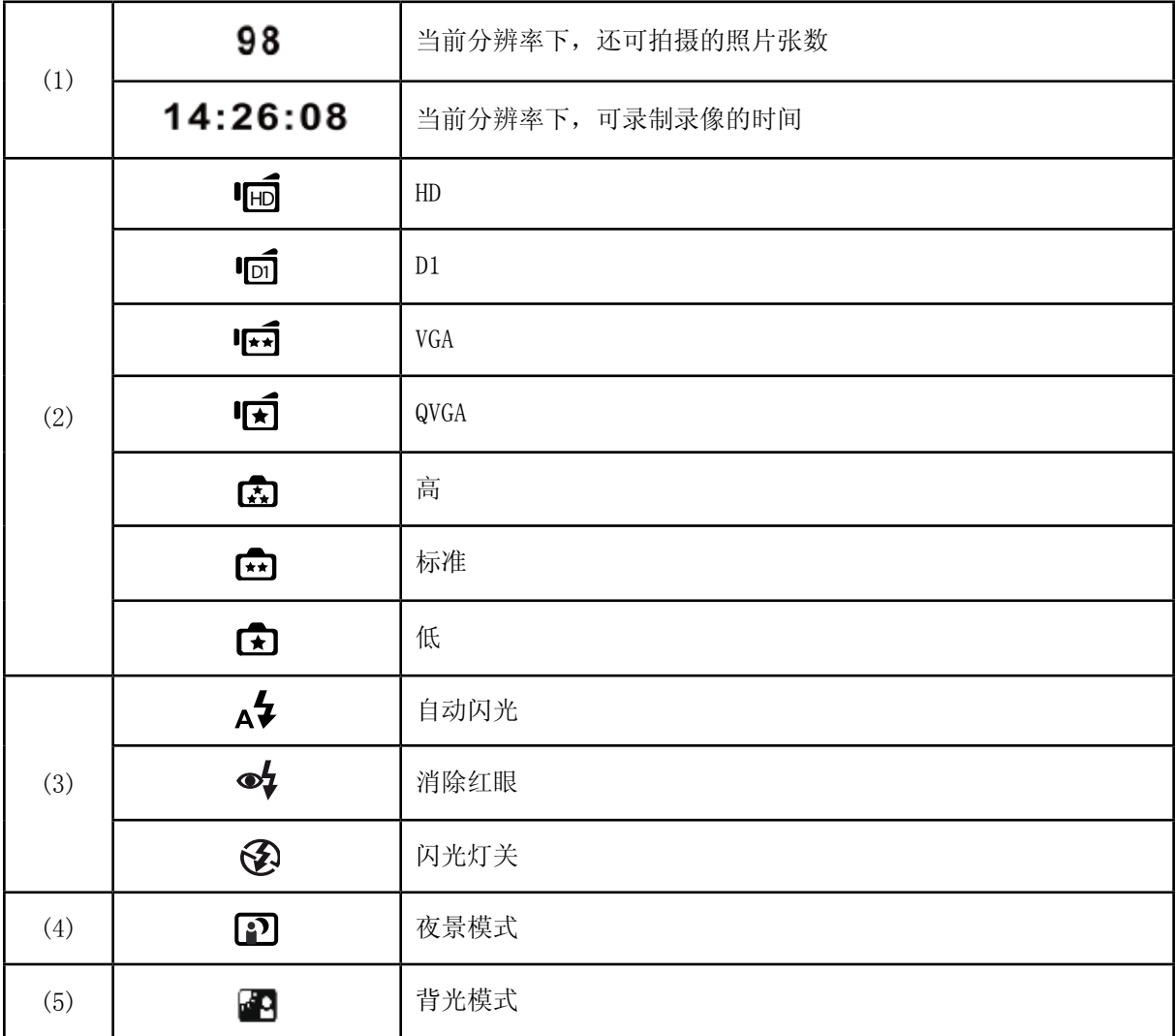

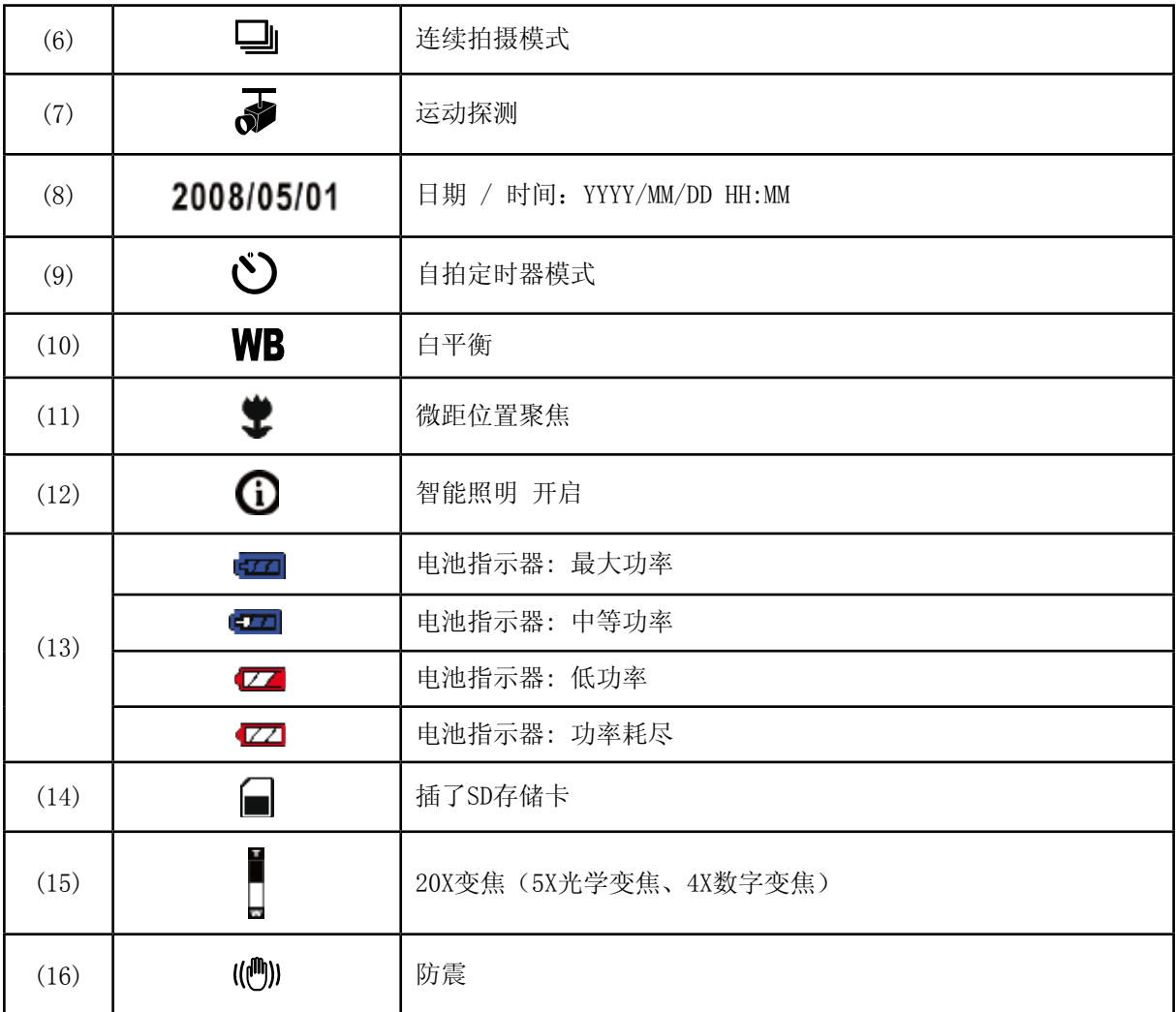

# H.264影片录制

- 只要按下[影片快门按钮] ( 2 ) 就可以开始录制影片。录制影片时, LCD显示器上会显示时间指示 器。要停止录制,只要再次按下[影片快门按钮] ( 3) 即可。
- • 要观看存储的影片,按一下Record/Play录制 / 播放按钮切换到播放模式。
- • 有4种影片分辨率:

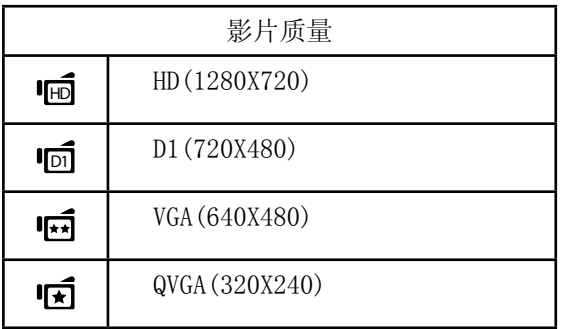

## 拍照

- 按下图像快门按钮 (  $\textcircled{1}$  )一半, 直到聚焦框从白色变为绿色。然后完全按下图像快门按钮, 拍摄图 像。
- • 检视储存的照片,请按一次Record/Play (录制/播放)按键。
- • 有三种分辨率设置:

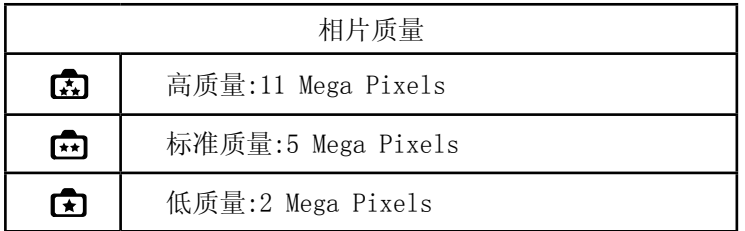

## 使用智能照明功能

数码相机具有一个模式,可增加黑暗处/阴影处物体的亮度。

使用智能照明按钮:

 $1.$  摄像或拍照时,按智能照明按钮 $(\Omega)$ , 增加背光与高对比度的动态距离, 以使物体更加明亮清晰。

2. 再按智能照明按钮(D)退出该模式。

## 使用变焦功能

在录像或拍照时,可使用变焦放大影像。

1.要放大 / 缩小,请按下远景 / 广角按钮。

2.可设置1x - 20x变焦(5x光学变焦、4x数字变焦)

拍摄模式选项

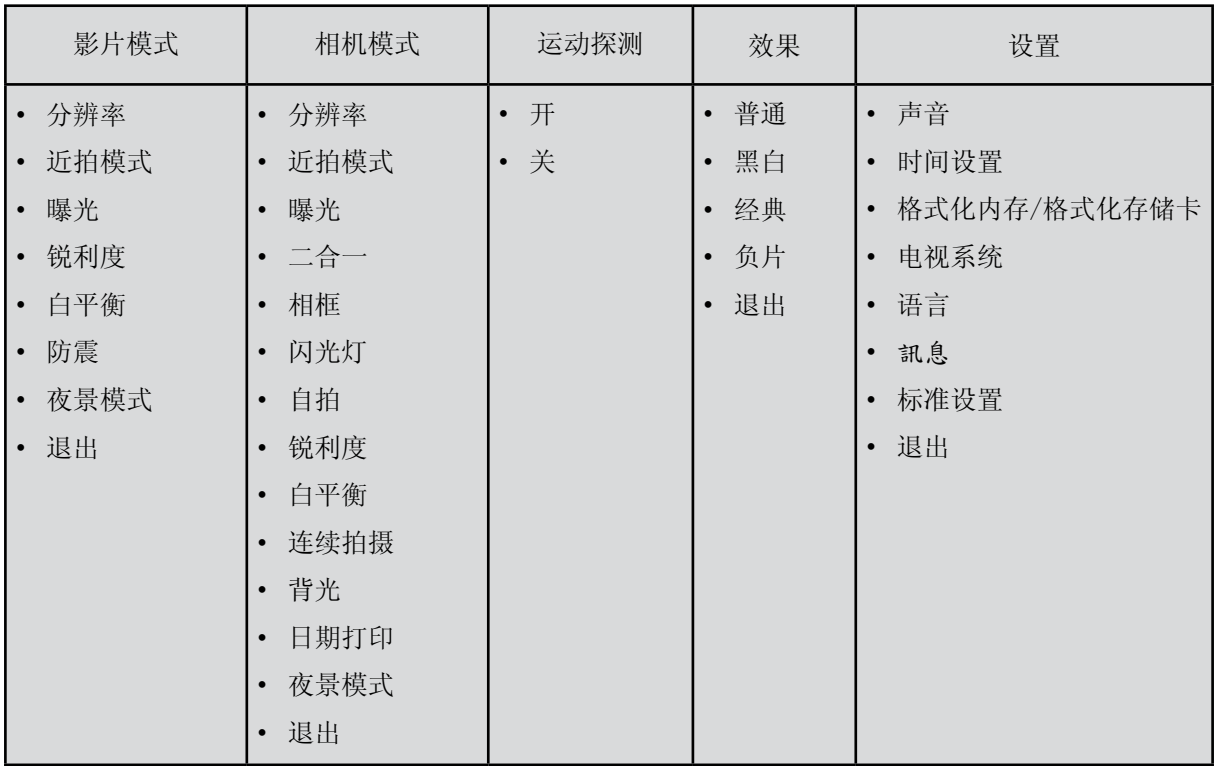

# 拍摄模式操作

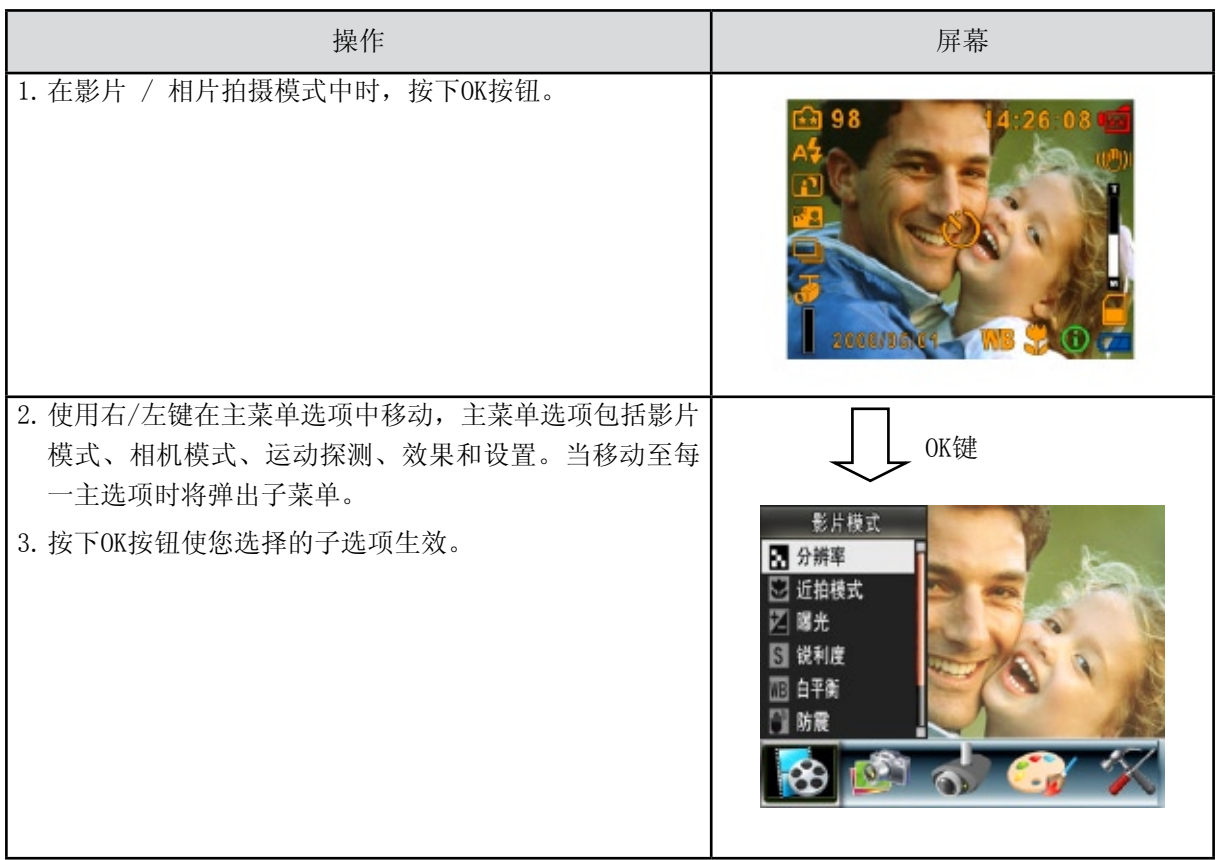

# 标准设置和有效性

下表说明数码相机的标准设置及其有效性。

1.一直:设置一直保持有效。

2.一次:设置只一次有效或数码相机关闭前有效。

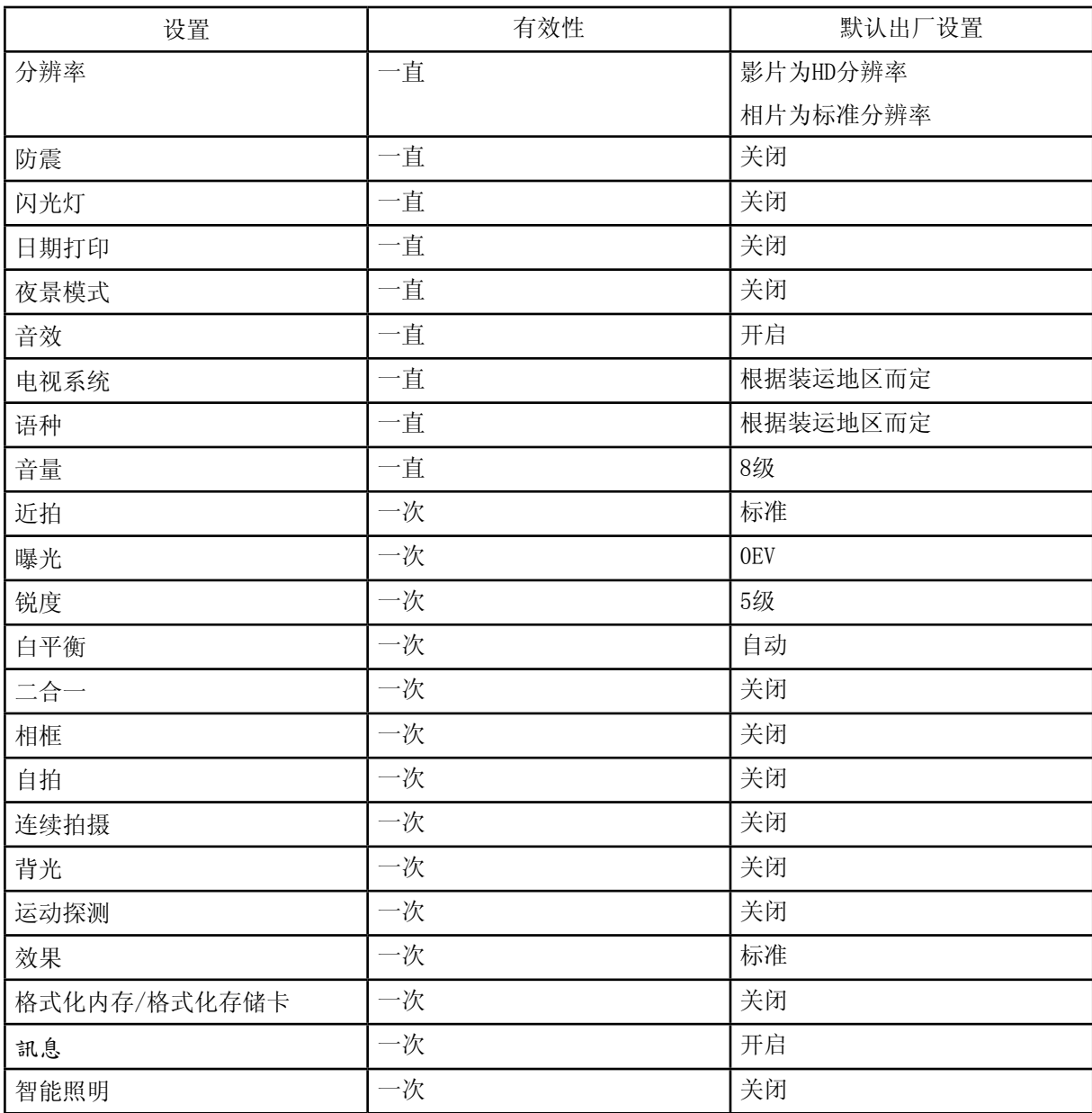

#### 影片录制子菜单设置

录制菜单包括数码相机设置和其它高级设置。使用向左/向右按钮在选项之间移动,并按下OK按钮确认 设置。

影片分辨率

如下改变影片分辨率:

- 1.在影片/相片录制模式中,按下OK按钮切换至录制主菜单。
- 2.使用右/左键选择[影片模式]。[录像主选单]画面即自动跳出。
- 3. 使用上/下键 选择[分辨率], 然后按下OK按钮切换至[分辨率]子菜单。
- 4.使用向上 / 向下按钮在4个设置之间移动。
- 5.按下OK按钮确认设置并退出。

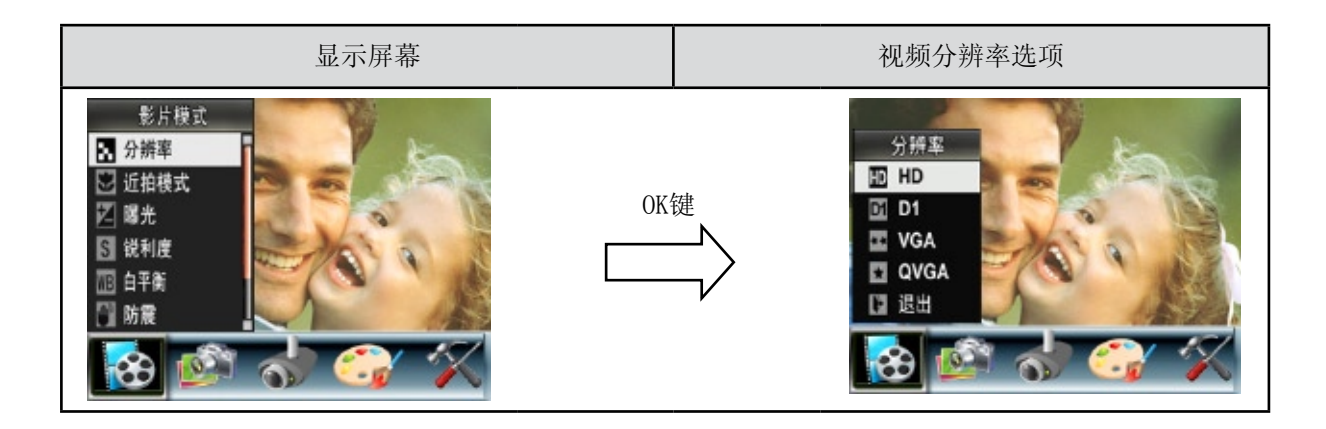

#### 近拍模式

利用微距模式设置微距,你可以对1cm - 30cm近距离物体进行拍摄。 要启用近拍:

- 1. 在影片/相片录制模式中,按下OK按钮切换至录制主菜单。
- 2. 使用右/左键选择[影片模式]。[录像主选单]画面即自动跳出。
- 3. 使用上/下键选择[近拍模式],然后按下OK按钮切换至[近拍模式]子菜单。
- 4. 使用向上 / 向下按钮在兩个设置之间移动。
- 5. 按下OK键确认设置并退出。
- 6. 要切换回默认值,请在近拍模式子菜单中选择"标准"。

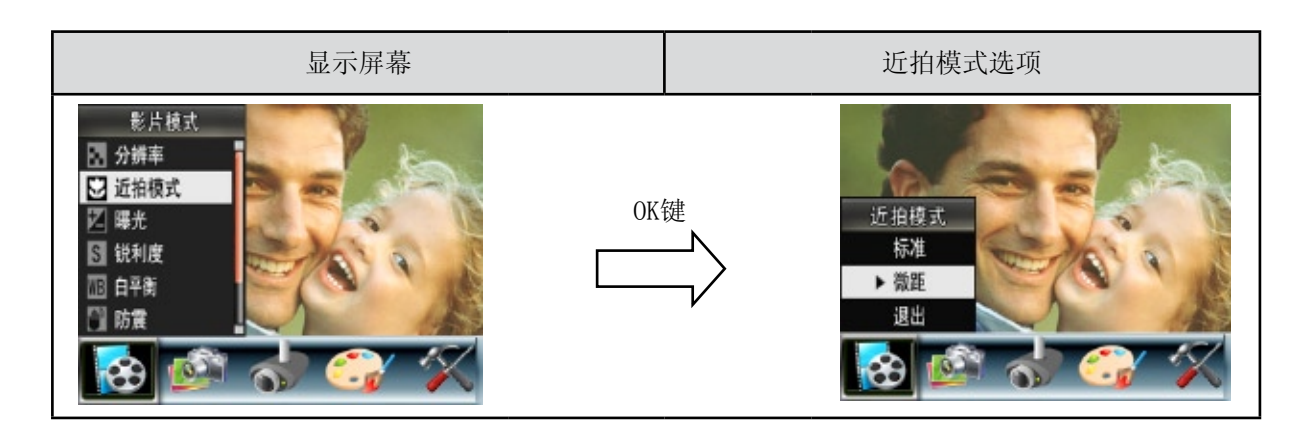

曝光

数码相机可自动调节相片曝光。在某些情况下,您可能希望调节曝光补偿设置。

如下改变曝光设置:

1.在影片 / 相片录制模式中,按下OK按钮切换到菜单屏幕。

2.使用右/左键选择[影片模式]。[录像主选单]画面即自动跳出。

3. 使用「上/下」按钮选取[曝光],「曝光子选单]即自动跳出。

4.使用上/下键选择所需的 EV 值。可立即预览变化。

5.按下OK按钮确认设置并退出。

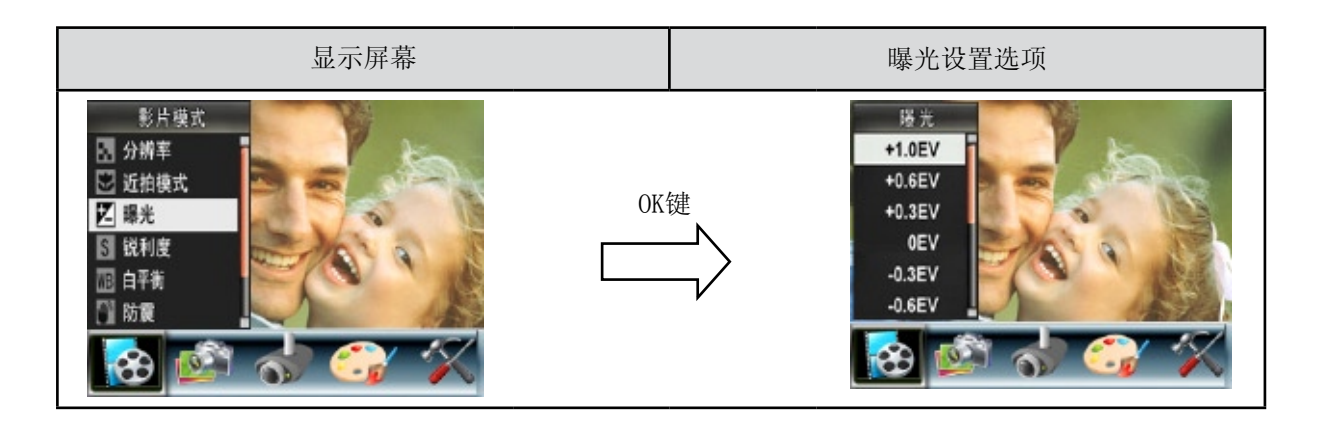

锐利度

可柔化和锐化相片,以获得不同的效果。

如下改变锐度设置:

1.在影片/相片录制模式中,按下OK按钮切换至录制主菜单。

2.使用右/左键选择[影片模式]。屏幕上将弹出[影片模式]的子菜单。

3. 使用上/下键 选择[锐度], 然后按下OK按钮切换至[锐利度]子菜单。

4.使用向上/向下按钮在九个级别之间移动。可立即预览变化。

5.按下OK按钮确认设置并退出。

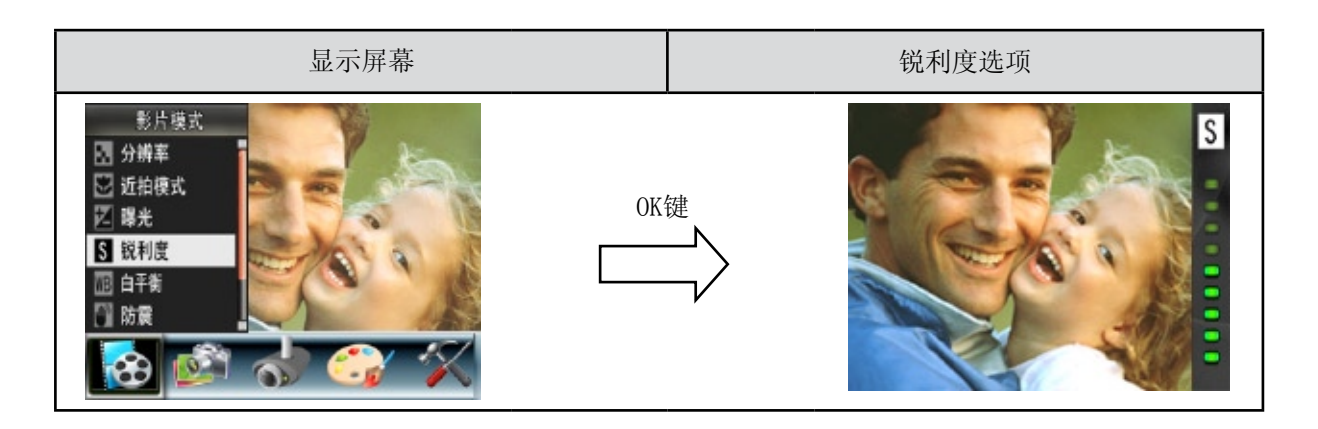

#### 白平衡

数码相机可自动调节相片的色彩平衡。提供3种手动白平衡设置:

- • 自动:数码相机可自动调节白平衡。
- • 日光:室外。
- • 荧光灯:荧光灯条件下。
- • 钨灯:钨丝灯条件下使用。

#### 如下改变白平衡设置:

- 1.在影片/相片录制模式中,按下OK按钮切换至录制主菜单。
- 2.使用右/左键选择[影片模式]。屏幕上将弹出[影片模式]的子菜单。
- 3.使用上/下键 选择[白平衡],然后按下OK按钮切换至[白平衡]子菜单。
- 4.使用向上/向下按钮在四个设置之间移动。可立即预览变化。
- 5.按下OK按钮确认设置并退出。

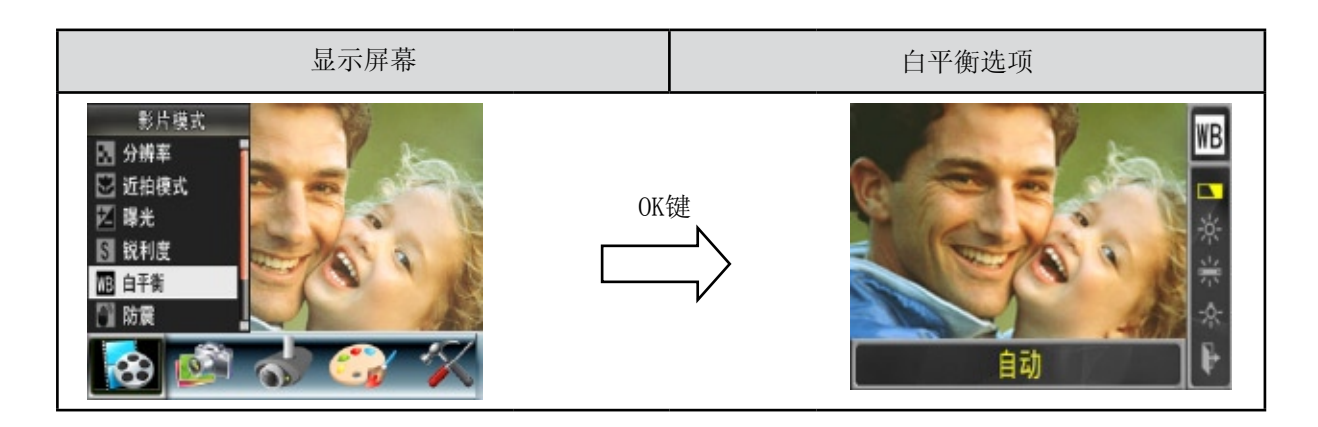

#### 防震

如欲开启防震功能:

- 1.在影片/相片录制模式中,按下OK按钮切换至录制主菜单。
- 2.使用右/左键选择[影片模式]。屏幕上将弹出[影片模式]的子菜单。
- 3. 使用上/下键 选择[防震], 然后按下OK按钮切换至[防震]子菜单。
- 4.使用向上/向下按钮选择开或关。
- 5.按下OK按钮确认设置并退出。

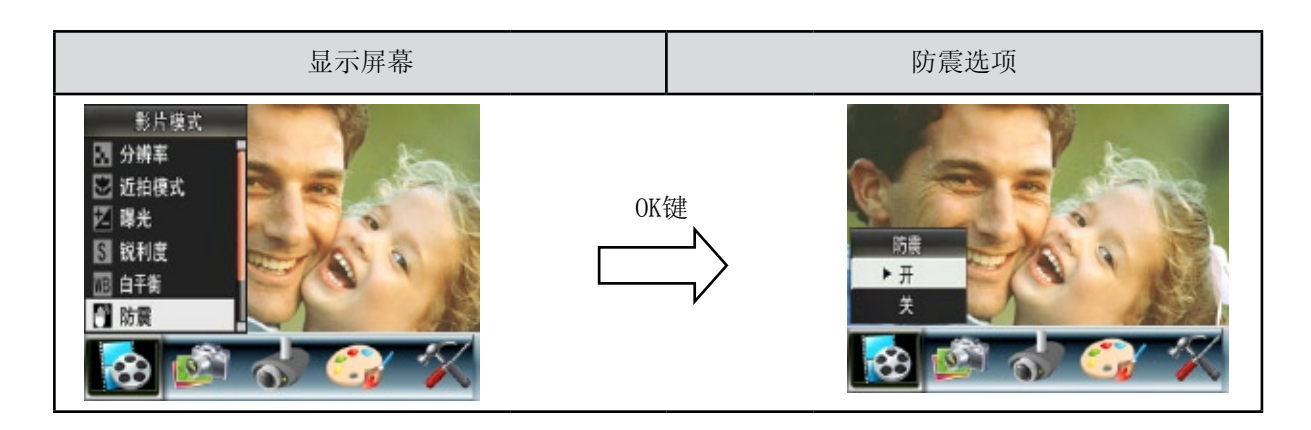

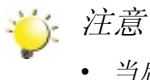

- • 当启用防震后,所捕捉的屏幕将变小。
- • 启动防手震之后,数码变焦功能将停止。

#### 夜景模式

在拍摄夜景或照明不足的情况下,使用「夜间模式」。

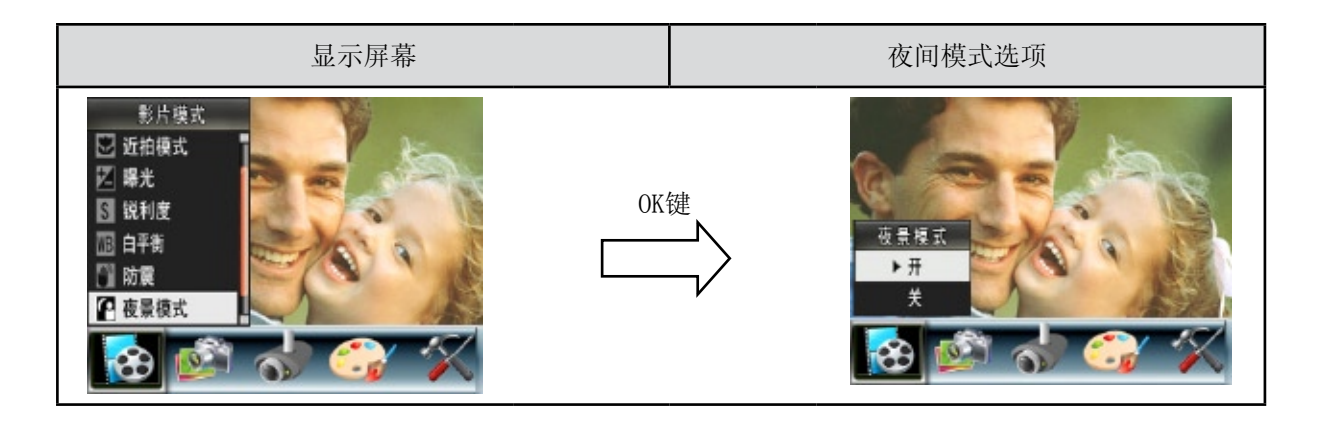

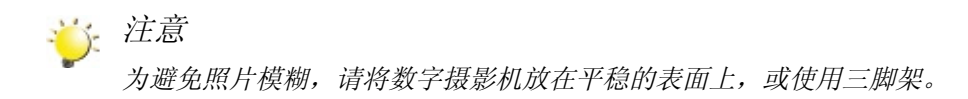

# 相机模式子选单设定

相片分辨率

如下改变相片分辨率:

- 1.在影片/相片录制模式中,按下OK按钮切换至录制主菜单。
- 2.使用右/左键选择[相机模式]。屏幕上将弹出[相机模式]的子菜单。
- 3. 使用上/下键 选择[分辨率], 然后按下OK按钮切换至[分辨率]子菜单。
- 4.使用向上/向下按钮在三个设置之间移动。
- 5.按下OK按钮确认设置并退出。

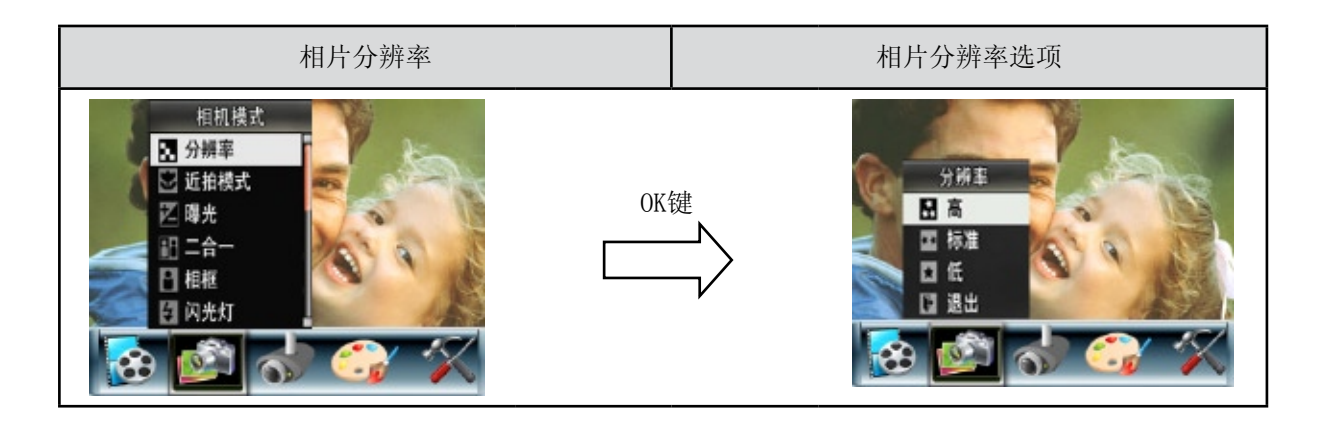

#### 近拍模式

利用近拍模式设置微距,你可以对1cm - 30cm近距离物体进行拍摄。 要启用近拍:

- 1. 在影片/相片录制模式中,按下OK按钮切换至录制主菜单。
- 2. 使用右/左键选择[相机模式]。屏幕上将弹出[相机模式]的子菜单。
- 3. 使用上/下键选择[近拍模式],然后按下OK按钮切换至[近拍模式]子菜单。
- 4. 使用向上 / 向下按钮在2个设置之间移动。
- 5. 按下OK键确认设置并退出。
- 6. 要切换回默认值,请在近拍模式子菜单中选择"标准"。

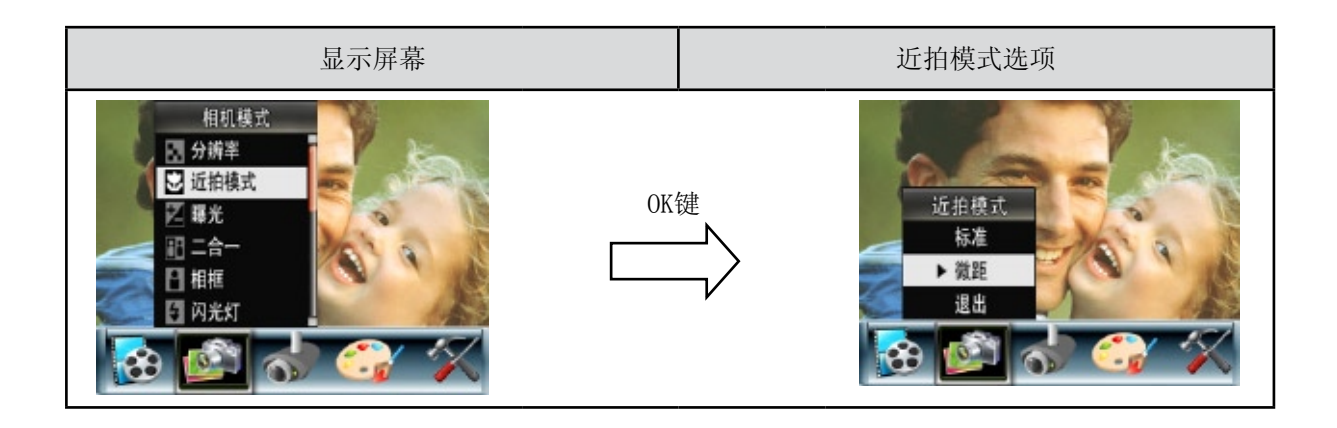

曝光

相机可自动调节相片曝光。在某些情况下,您可能希望调节曝光补偿设置。

如下改变曝光设置:

- 1.在影片/相片录制模式中,按下OK按钮切换到菜单屏幕。
- 2.使用右/左键选择[相机模式]。屏幕上将弹出[相机模式]的子菜单。
- 3. 使用「上/下」按钮 选取[曝光], [曝光子选单]即自动跳出。
- 4.使用上/下键选择所需的EV值。可立即预览变化。
- 5.按下OK按钮确认设置并退出。

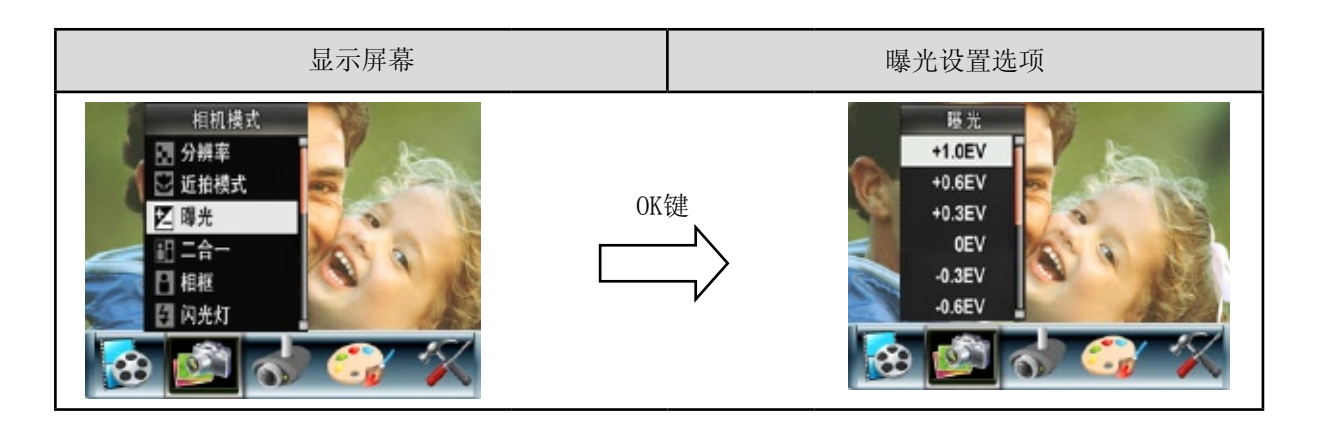

二合一(只适用拍照模式)

数码相机设置为二合一模式时,可把两次快照组合成一幅相片。

若要启用二合一:

- 1.在影片/相片录制模式中,按下OK按钮切换至录制主菜单。
- 2.使用右/左键选择[相机模式]。屏幕上将弹出[相机模式]的子菜单。
- 3.使用上/下键 选择[二合一],然后按下OK按钮切换至[二合一]子菜单。
- 4.使用上/下键选择开或关。
- 5.按下OK按钮确认设置并退出。

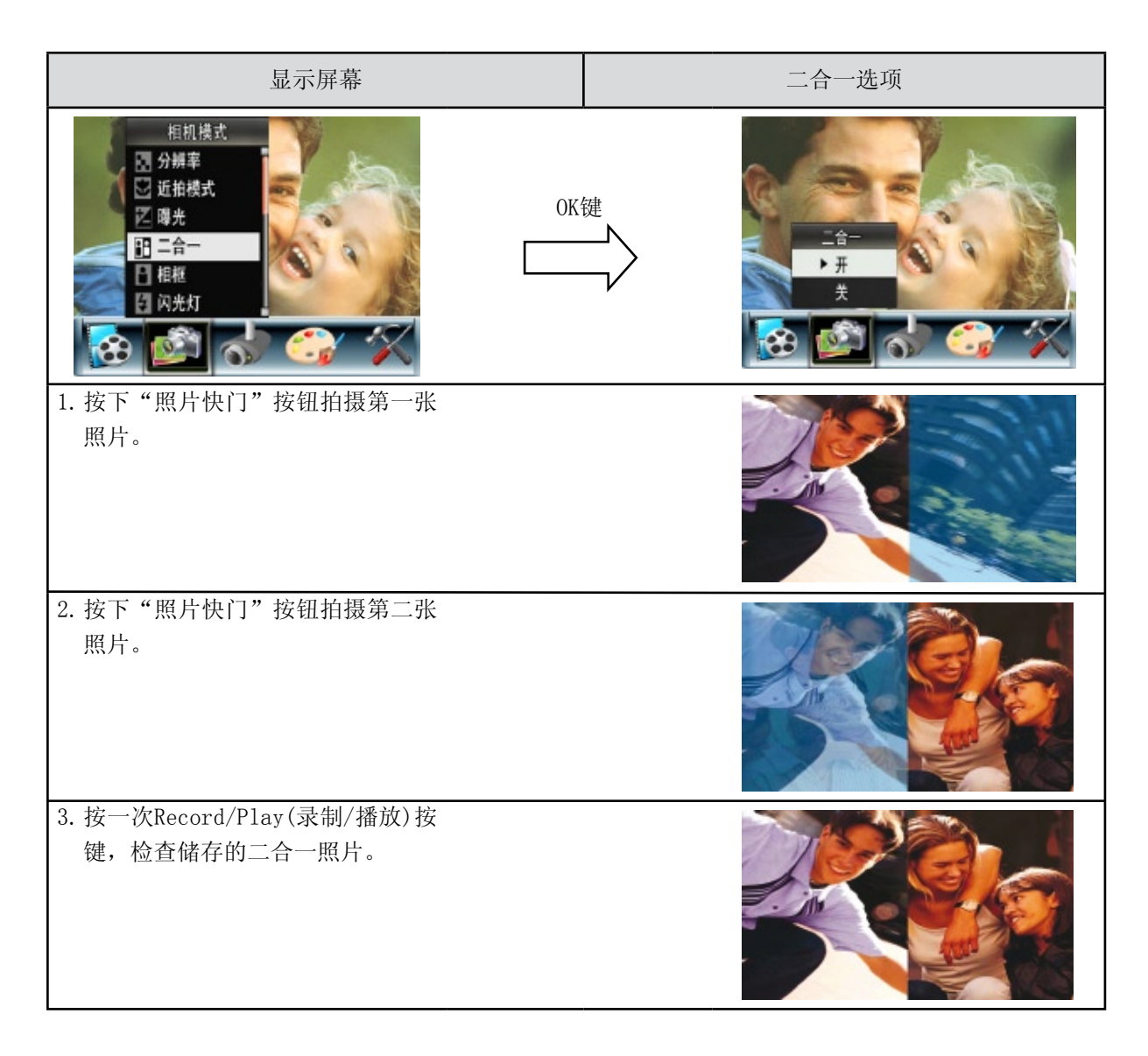

#### 相框(只适用拍照模式)

该数码相机可提供流行的电子相框。您可以为您的相片选择喜爱的电子相框。

#### 若要启用电子相框:

1.在相机模式中,使用上/下键 选择[相框]选项,然后按下OK按钮切换至[相框]子菜单。

2.使用上/下键定位喜爱的相框。然后选择设置选项并按下OK按钮使设定生效,接着退出。

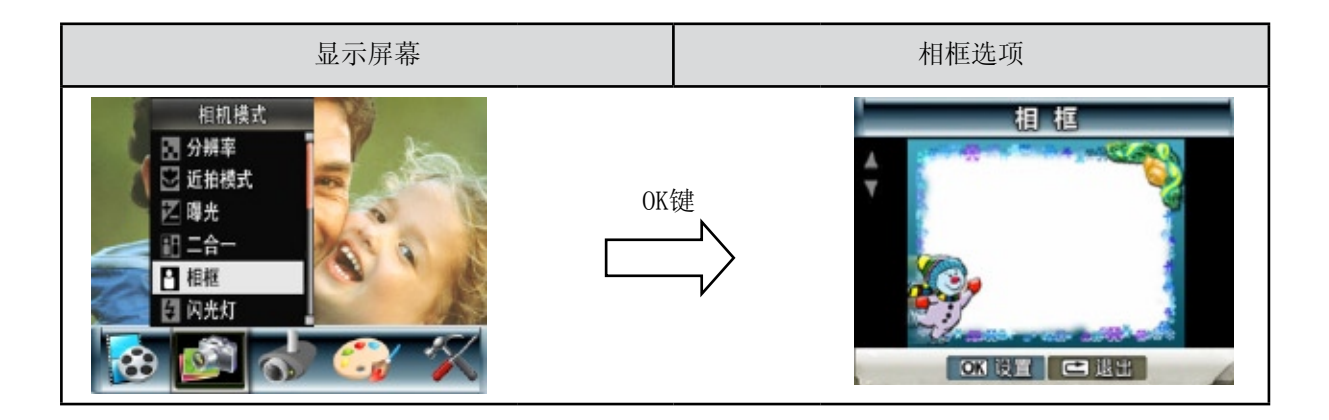

#### 闪光灯(只适用拍照模式)

数码相机具有3种闪光灯设置。可通过热键(向右按钮)或选项设置来更改闪光灯设置,操作如下。

- 自动闪光 (  $\mathsf{A}$ ): 闪光灯根据灯光条件自动闪光。一般拍摄应使用本模式。
- 消除红眼 (  $\blacklozenge$  ): 预闪可消减红眼效果。
- 闪光灯关 (  $\mathfrak{D}$  ): 闪光灯在任何环境下都不闪烁。在禁止使用闪光灯拍摄的地方或拍摄目标太远(超 过闪光灯的范围)时应使用本模式。

如下改变闪光灯设置:

- 1. 在相机模式中, 使用上/下键选择闪光选项, 然后按下OK按钮切换至闪光子菜单。
- 2.使用向上/向下按钮在3个设置之间移动。
- 3.按下OK按钮确认设置并退出。

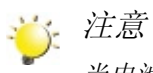

当电池功率较低时 ( 2 ), 闪光灯自动禁用

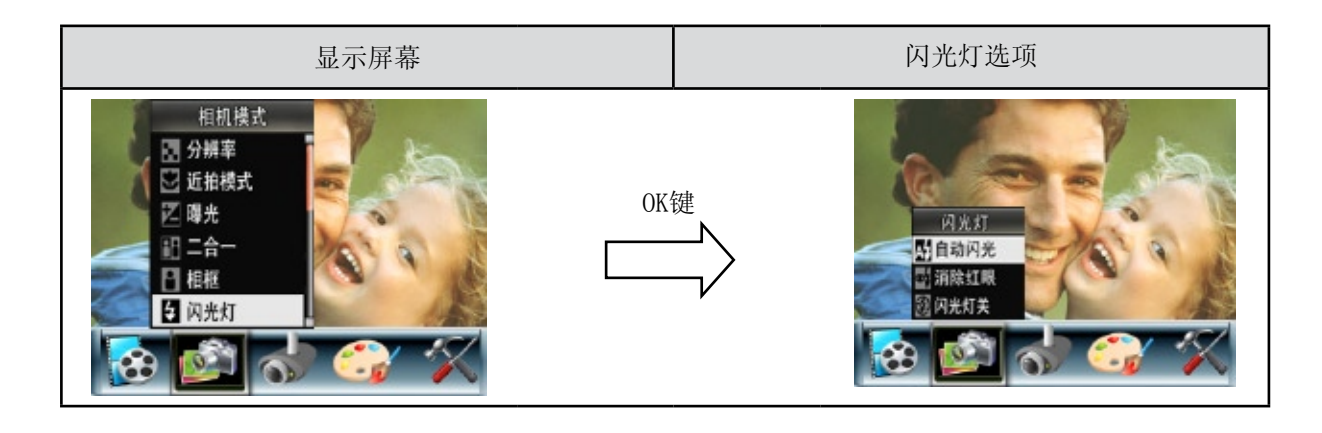

#### 自拍(只适用拍照模式)

自拍定时器可以十秒延迟来拍照。数码相机前面的自拍器LED将会闪烁。闪烁的速度在正要拍照之前增 加。

如下改变自拍设置:

1.在相机模式中,使用上/下键选择自拍定时器选项,然后按下OK按钮切换至自拍子菜单。

2. 使用上/下键选择开或关。

3. 按下OK按钮确认设置并退出

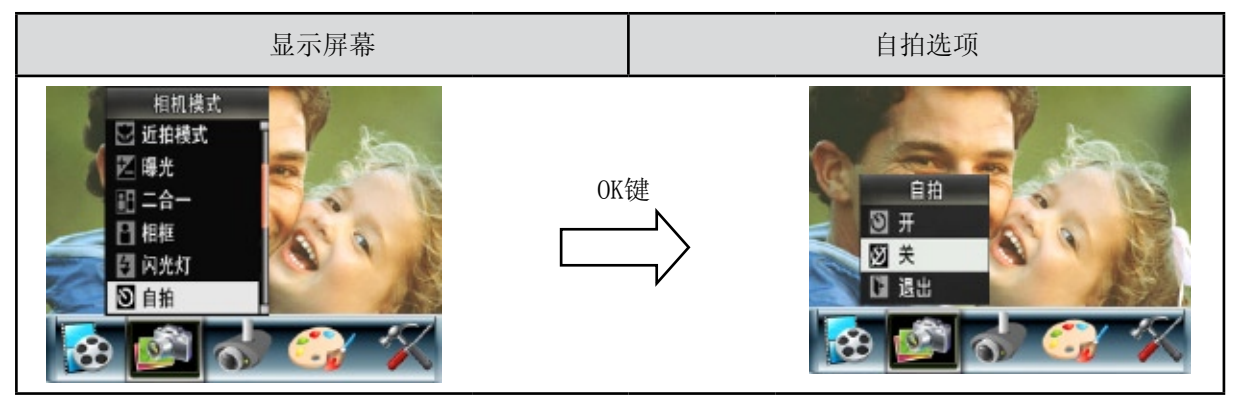

#### 锐利度

可柔化和锐化相片,以获得不同的效果。

如下改变锐利度设置:

1.在相机模式中,使用上/下键 选择[锐度]选项,然后按下OK按钮切换至[锐利度]子菜单。

2.使用向上/向下按钮在九个级别之间移动。可立即预览变化。

3.按下OK按钮确认设置并退出。

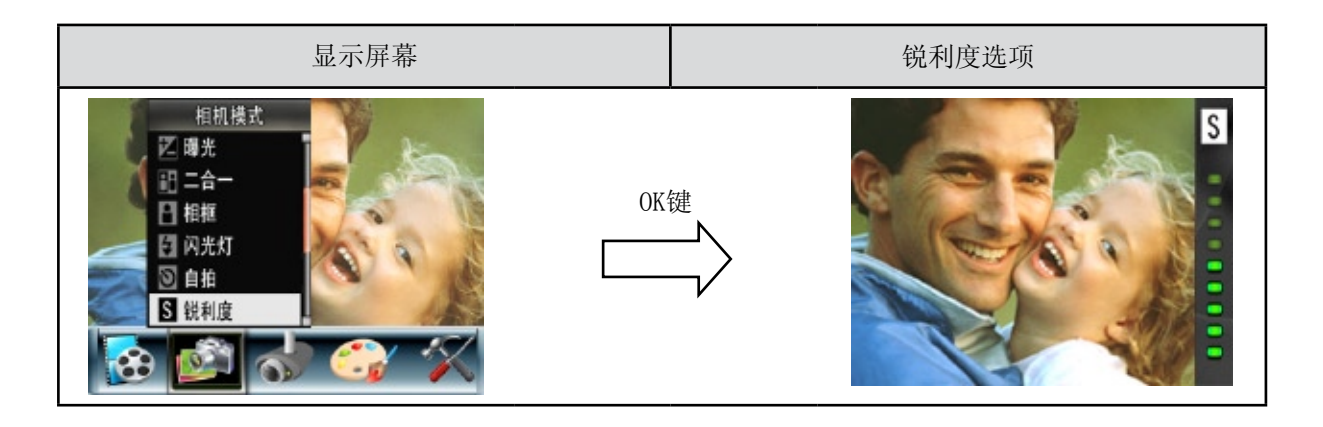

#### 白平衡

数码相机可自动调节相片的色彩平衡。提供3种手动白平衡设置:

- • 自动:相机可自动调节白平衡。
- • 日光:室外。
- • 荧光灯:荧光灯条件下。
- • 钨灯:钨丝灯条件下使用。

如下改变白平衡设置:

- 1. 在相机模式中, 使用上/下键选择[白平衡],然后按下OK按钮切换至[白平衡]子菜单。
- 2. 使用向上/向下按钮在四个设置之间移动。可立即预览变化。
- 3. 按下OK按钮确认设置并退出。

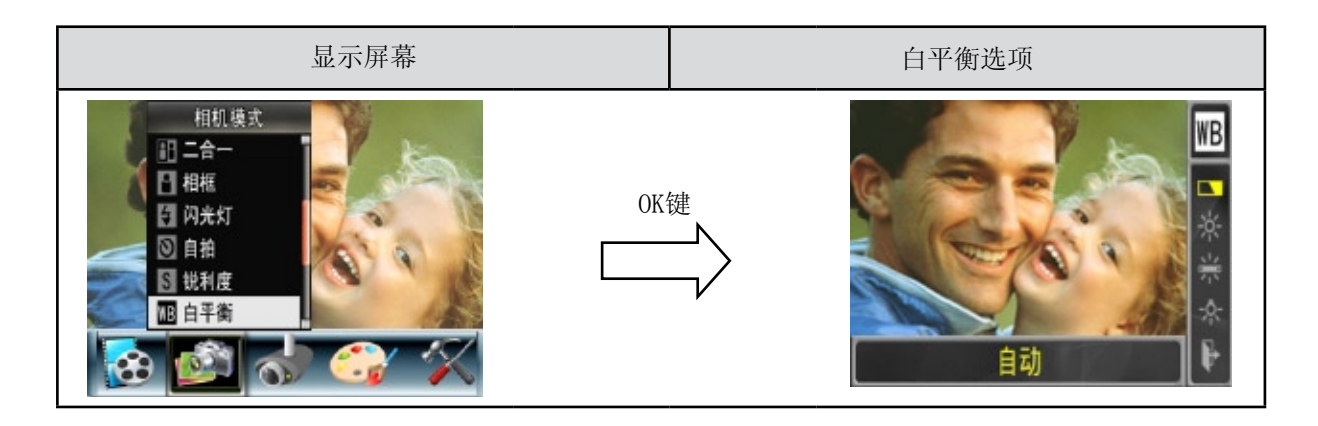

#### 连续拍摄(只适用拍照模式)

数码相机设置为连续拍摄时,可连拍五张相片。

如下改变连续拍摄设置:

1. 在相机模式中, 使用上/下键 选择[连续拍摄]选项, 然后按下OK按钮切换至[连续拍摄]子菜单。

2.使用上/下键选择开或关。

3.按下OK按钮确认设置并退出。

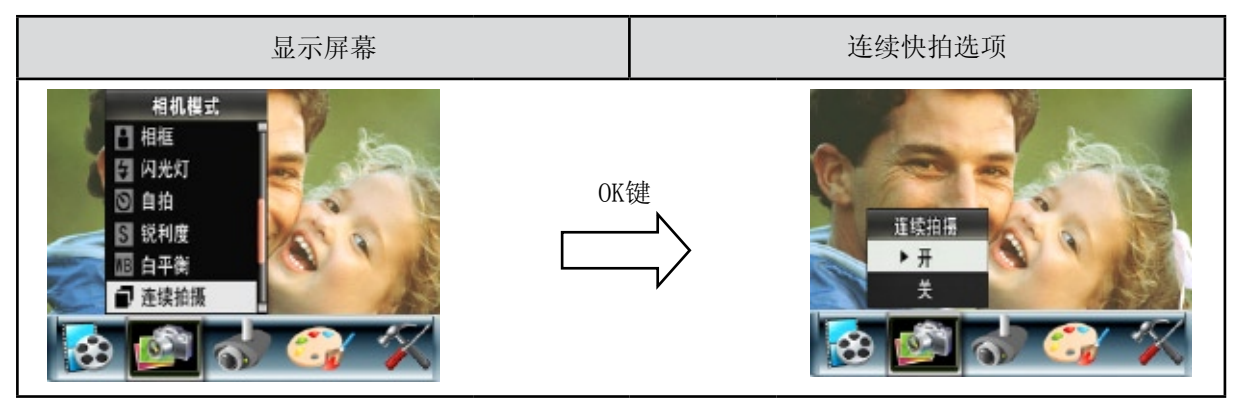

背光(只适用拍照模式)

当数码相机设置至背光模式时,您可以在灯位于物体后面时进行拍照。

如下改变背光设置:

1.在相机模式中,使用上/下键 选择[背光]选项,然后按下OK按钮切换至[背光]子菜单。

2.使用上/下键选择开或关。

3.按下OK按钮确认设置并退出。

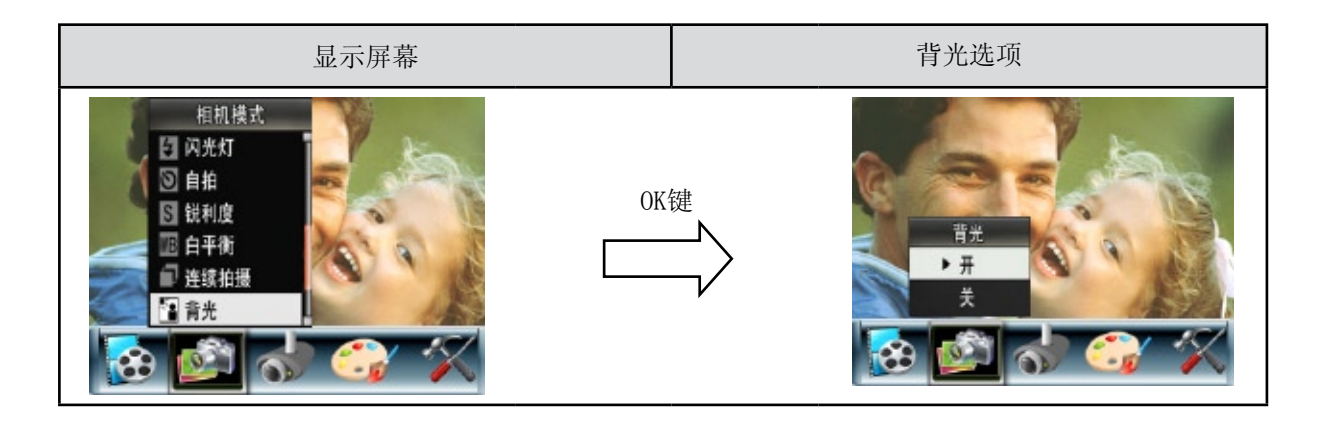

日期打印(只适用拍照模式)

若要启用日期打印:

1.在相机模式中,使用上/下键选择日期打印,然后按下OK按钮切换至日期打印子菜单。

2.使用上/下键选择开或关。

3.按下OK按钮确认设置并退出。

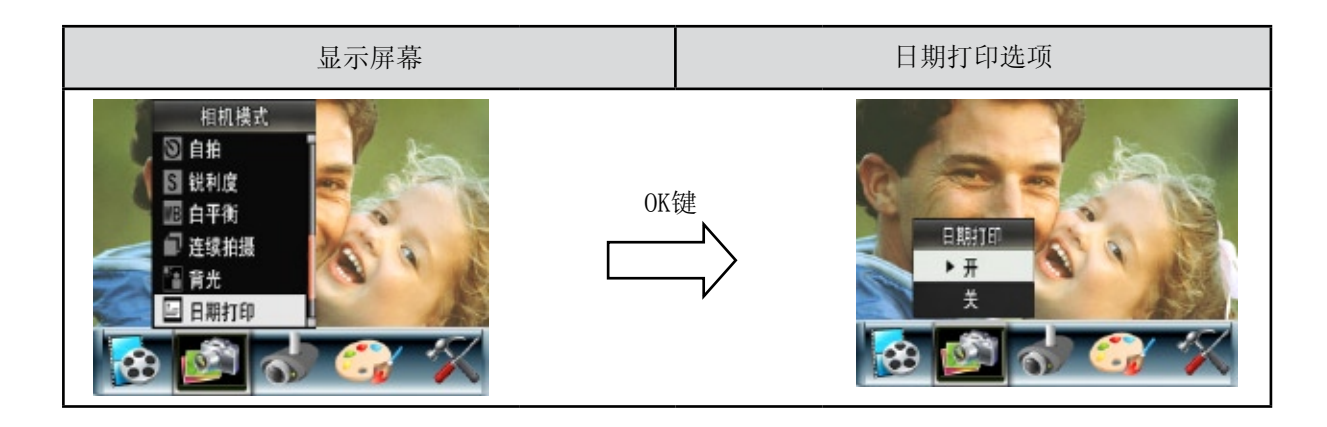

注意 启动日期打印功能之后,日期将会出现在印出的照片上。

#### 夜景模式

在拍摄夜景或照明不足的情况下,使用「夜景模式」。

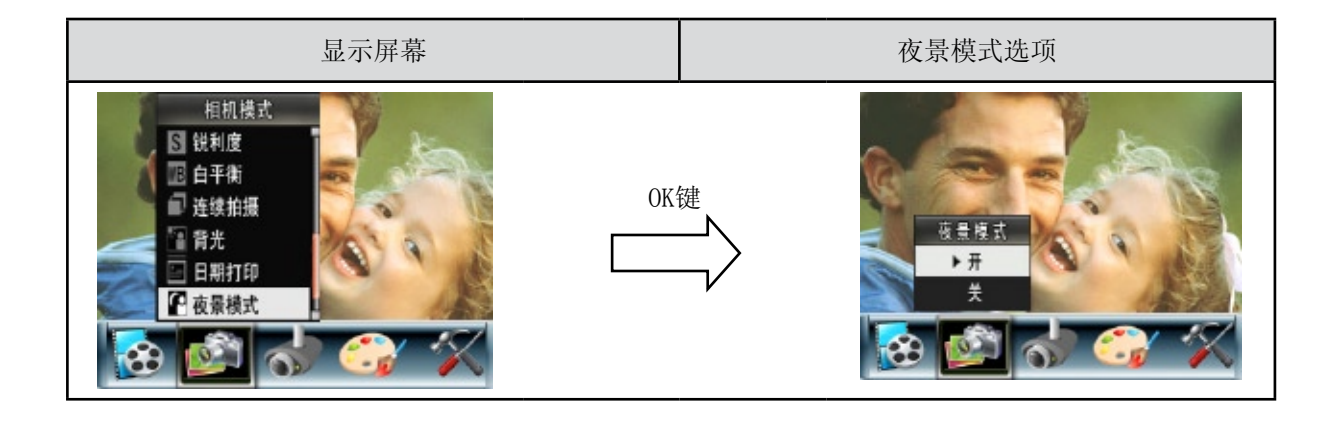

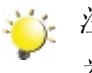

注意

为避免照片模糊,请将数码相机放在平稳的表面上,或使用三脚架。

## 运动探测

要激活"运动探测":

1.在影片/相片录制模式中,按下OK按钮切换至录制主菜单。

2.使用右/左键移动至[运动探测]选项。屏幕上将弹出[运动探测]子菜单。

3.使用向上/向下按钮选择开或关。

4.按下OK按钮确认设置并退出。

5.数码相机若侦测到运动,将自动开始摄像;若没有侦测到运动,将停止摄像。

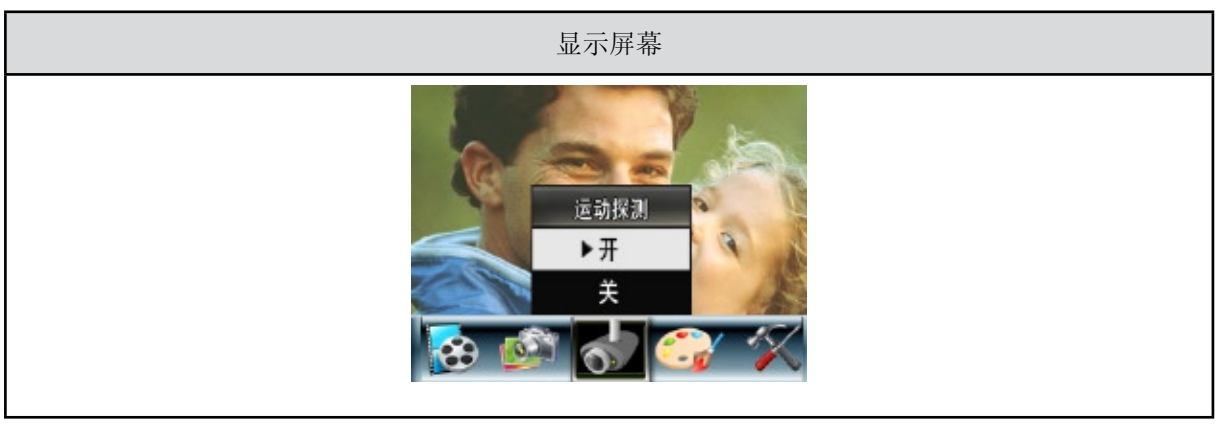

## 效果模式

有四种效果模式,分别为普通、黑白、经典和负片。 要改变效果设置:

1.在影片/相片录制模式中,按下OK按钮切换至录制主菜单。

2.使用右/左键选择[效果]。屏幕上将弹出相[效果]的子菜单。

3.使用向上/向下按钮 在四个设置之间移动。可立即预览变化。

4.按下OK按钮确认设置并退出。

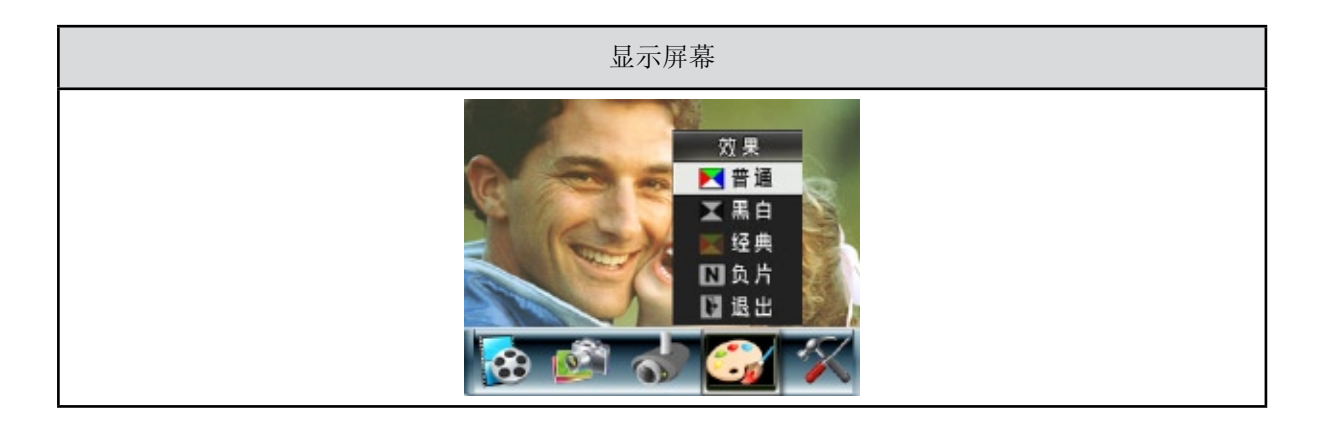

#### 设置

设置子菜单包含选项用于配置相机设置。

#### 如下改变高级设置:

1.在影片/相片录制模式中,按下OK按钮切换到菜单屏幕。

2.使用「左/右」按钮选取[设定],[设定子选单]即自动跳出。

3.使用向上/向下按钮 在设置之间移动。

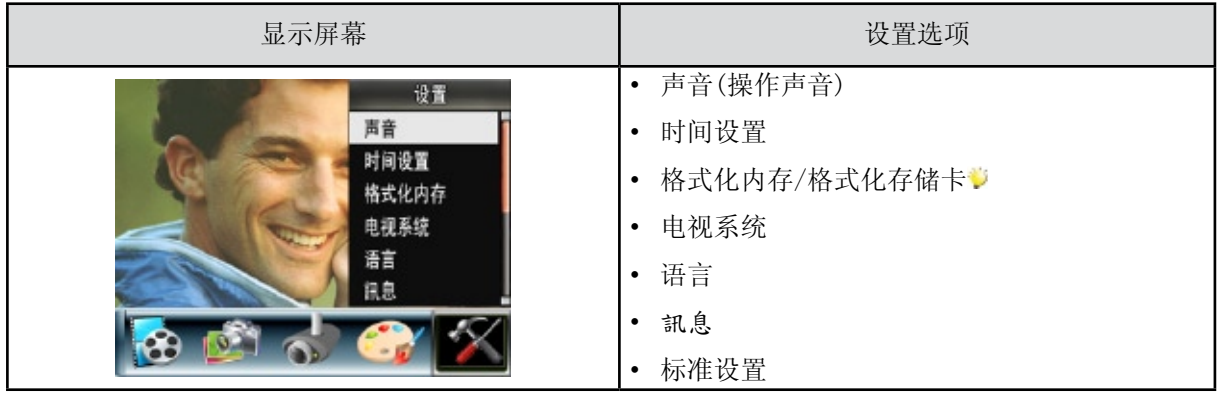

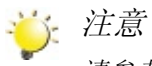

请参考31页,格式化内存/内存卡。

声音

启用/禁用操作音效:利用上/下按钮选择,然后按OK按钮使设置生效。

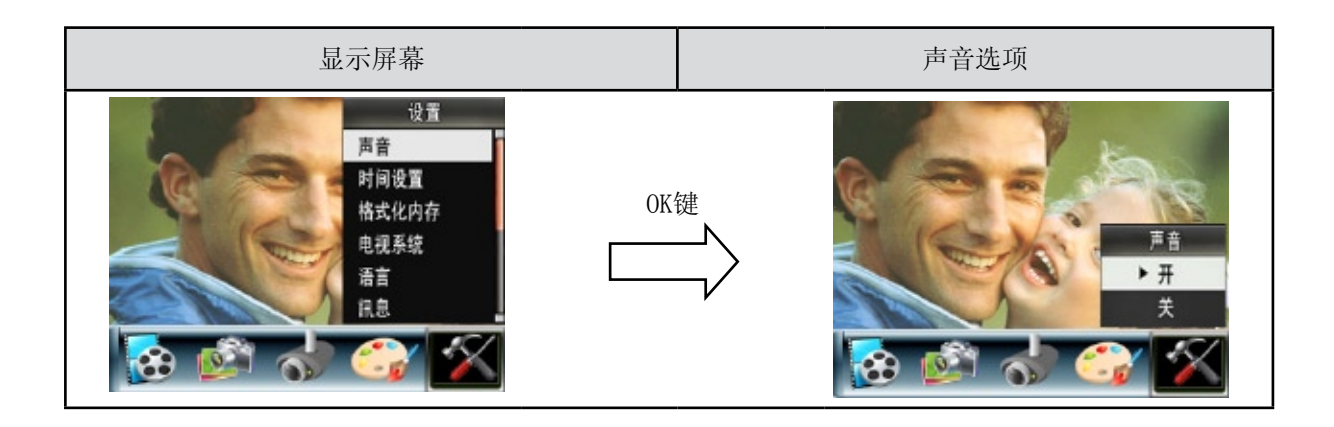

时间设置

- • 使用向左/向右按钮在日期、时间和退出之间移动。
- • 使用向上/向下按钮调节日期和时间,然后选择设置确认每次更改。.
- • 选择退出离开时间设置,不作更改。

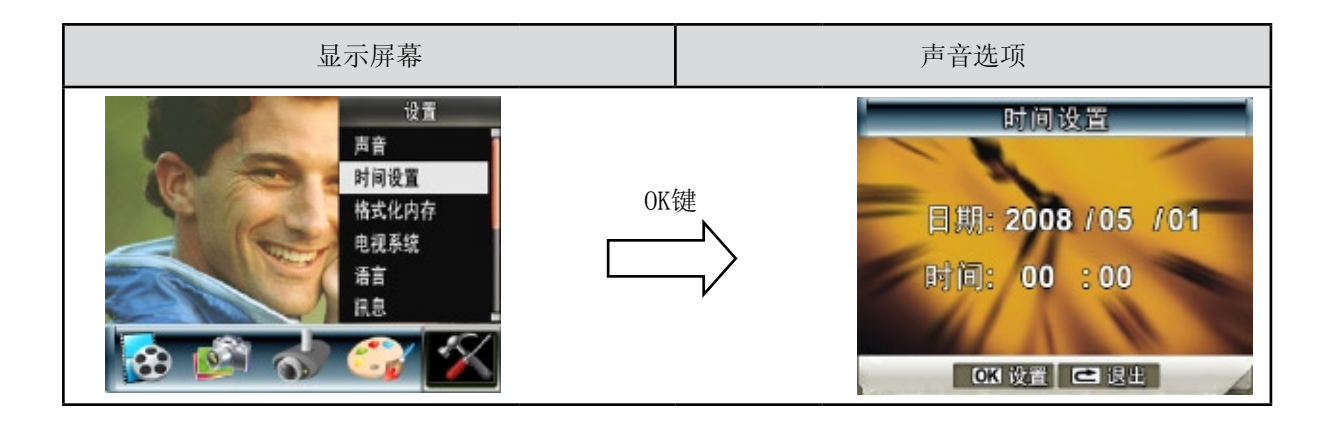

格式化内存(当数码相机内没有SD卡时)

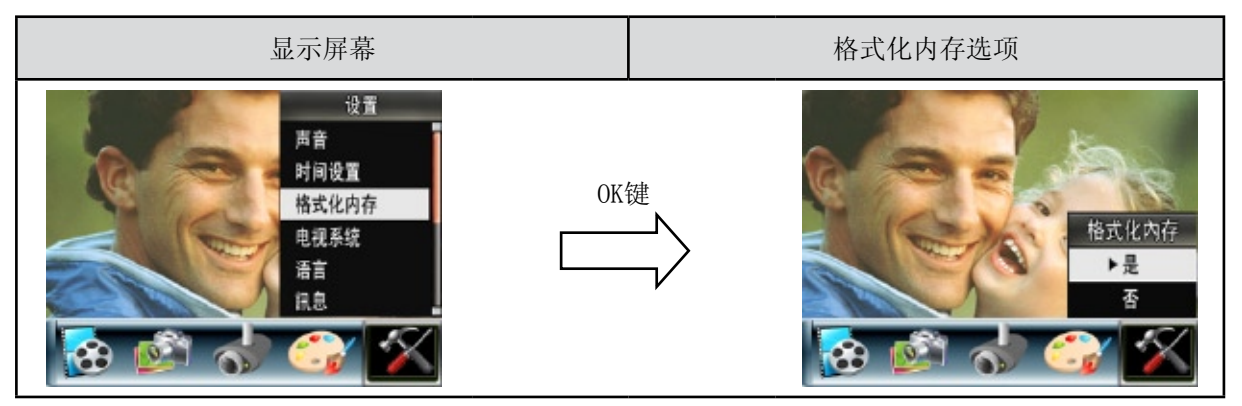

格式化存储卡(当数码相机内没有SD卡时)

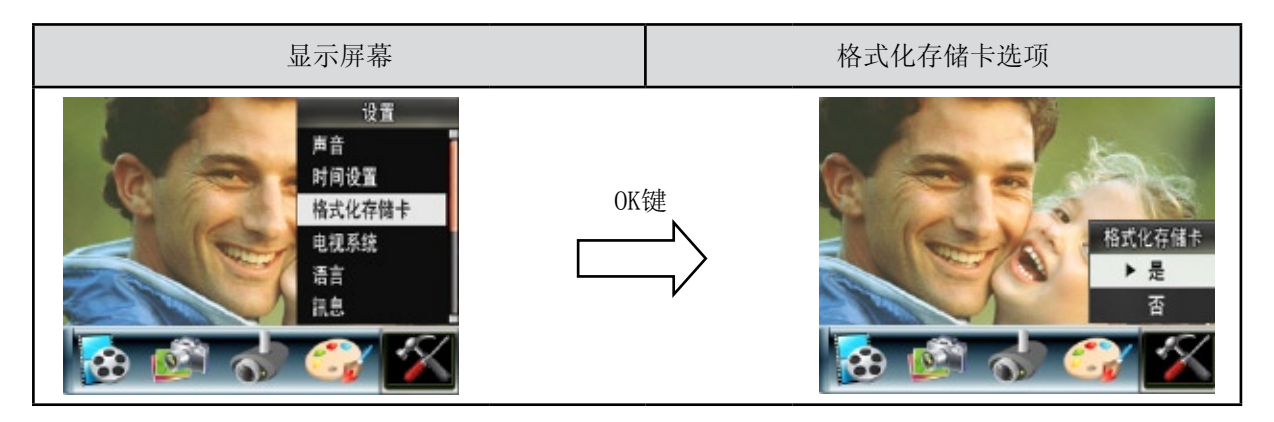

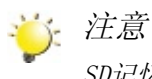

SD记忆卡格式化之后所有资料将会清掉.在执行此功能之前请先确定资料是否已复制进电脑中。

电视系统

确保选择适合当地的TV标准NTSC或PAL。 电视系统设置不当会引起相片闪烁。 NTSC:美国、加拿大、日本、韩国和台湾等。 PAL:英国、欧洲、中国、澳大利亚、新加坡和香港等。

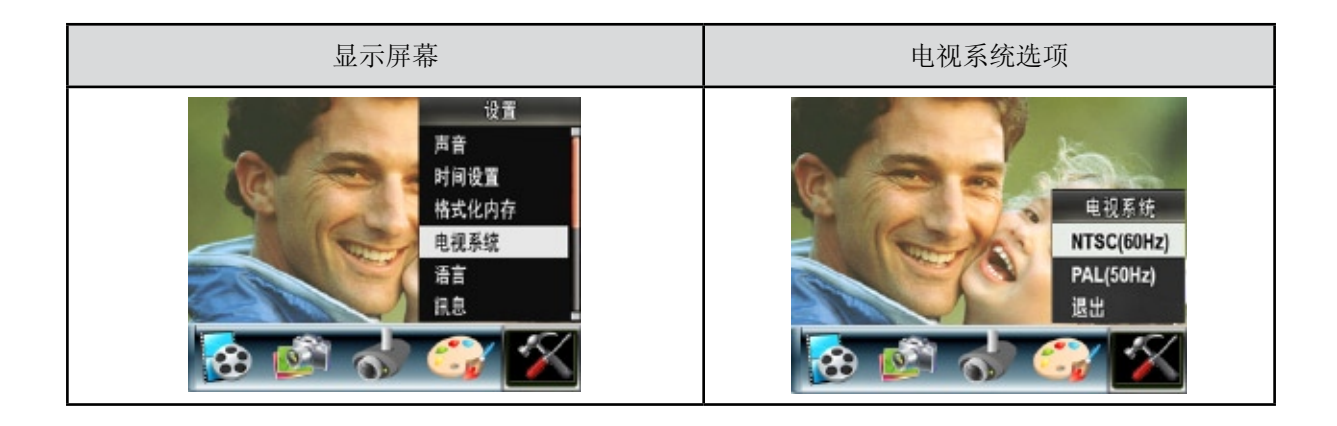

#### 语言

请使用此选项来选择所需用户界面的语言。

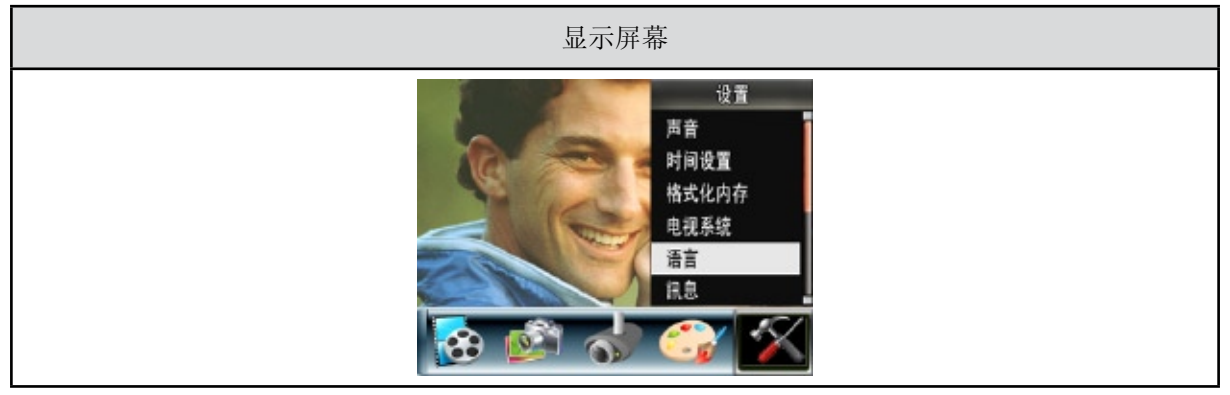

訊息

开:在LCD屏幕上显示指示器;

关:不在LCD屏幕上显示指示器。

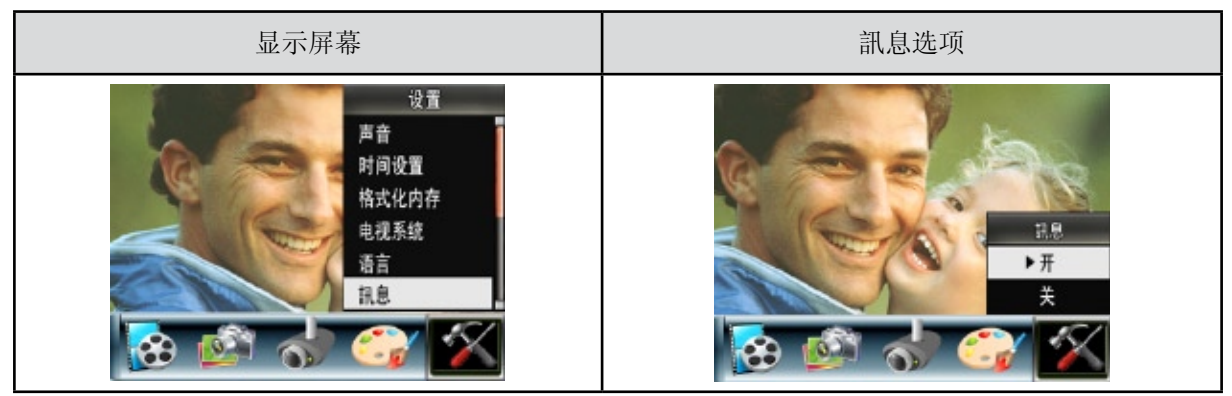

标准设置

要恢复默认的出厂设置,请选择此选项。

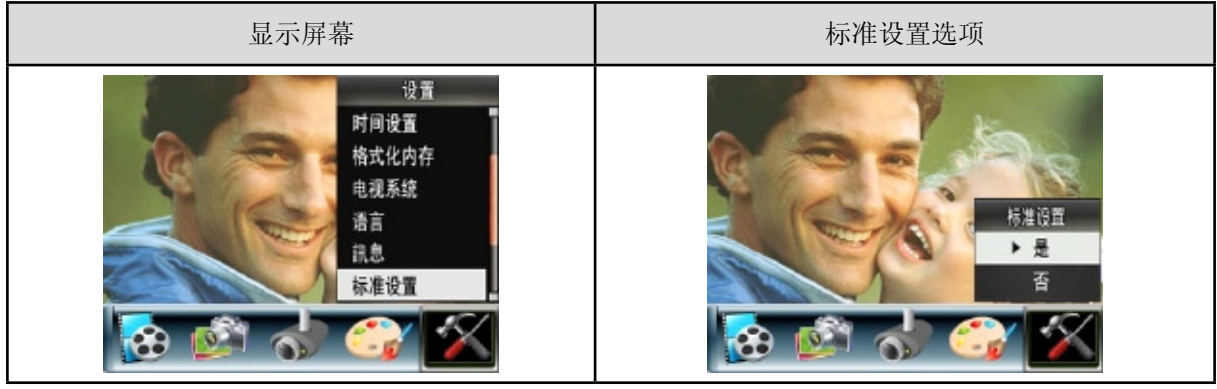

# 第4节 播放模式

按下录制/播放按钮从来录制模式切换到播放模式。

"播放模式"用于在内建内存或可选的记忆卡上观看和管理影片和照片。

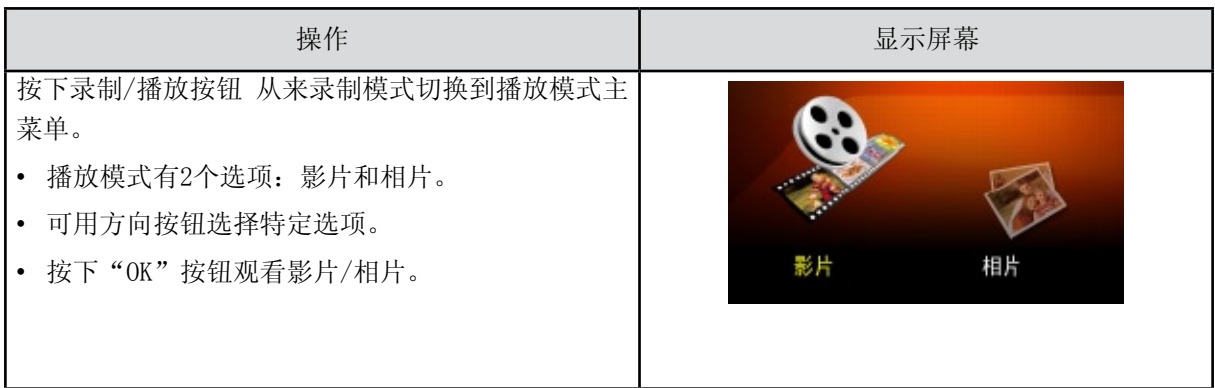

# 按钮功能

方向按钮在影片和相片播放模式中具有下列功能。

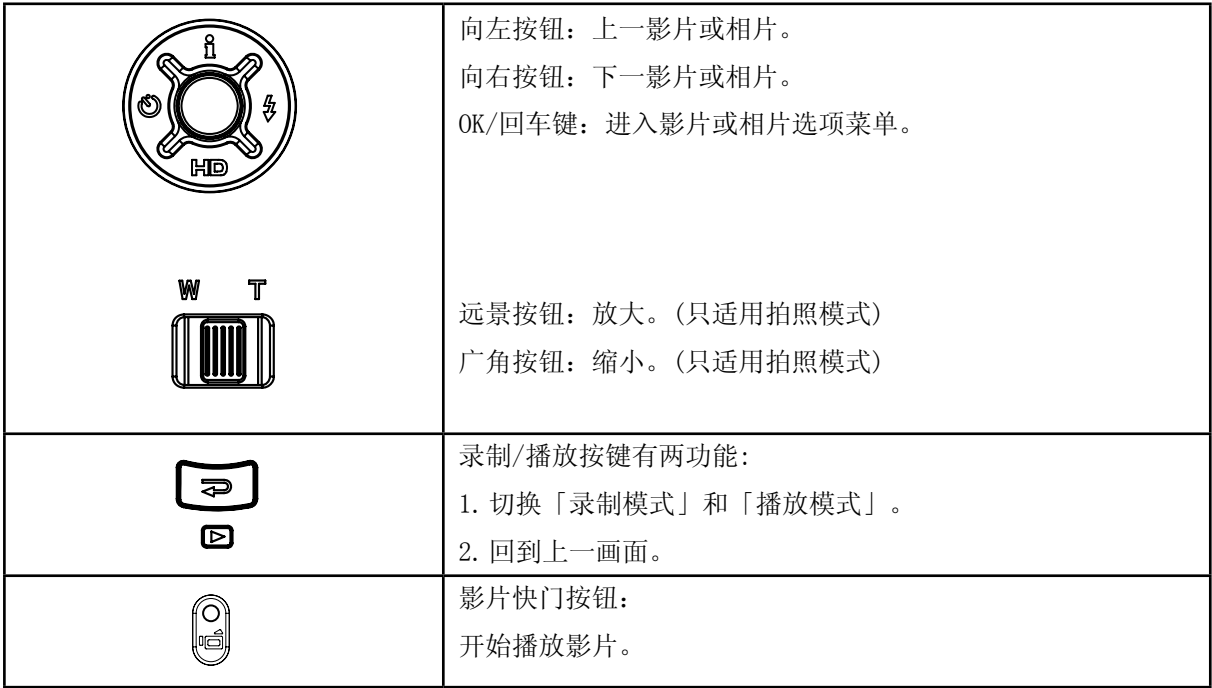

# LCD显示器信息

播放模式中,LCD屏幕上的指示器:

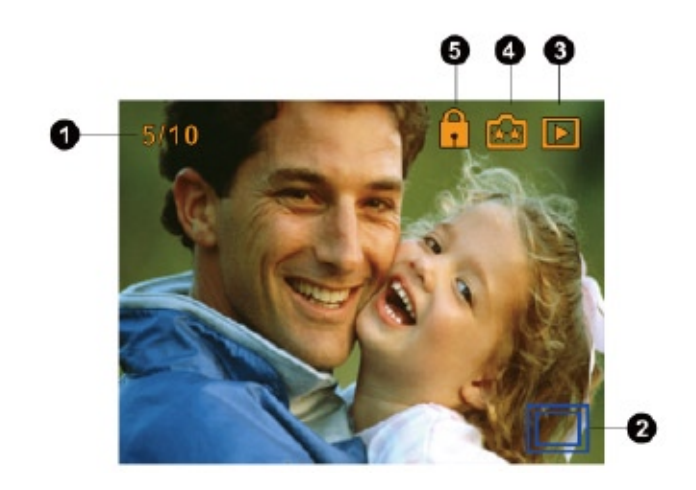

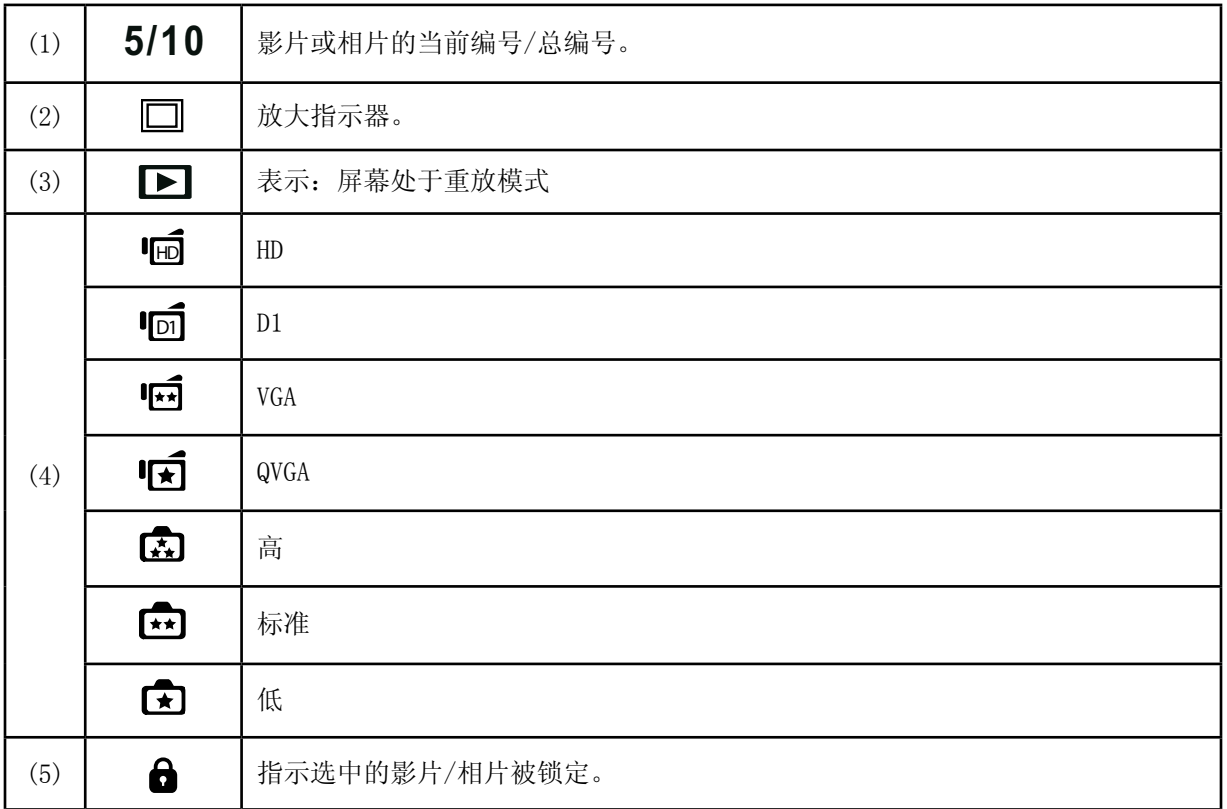

# 影片播放

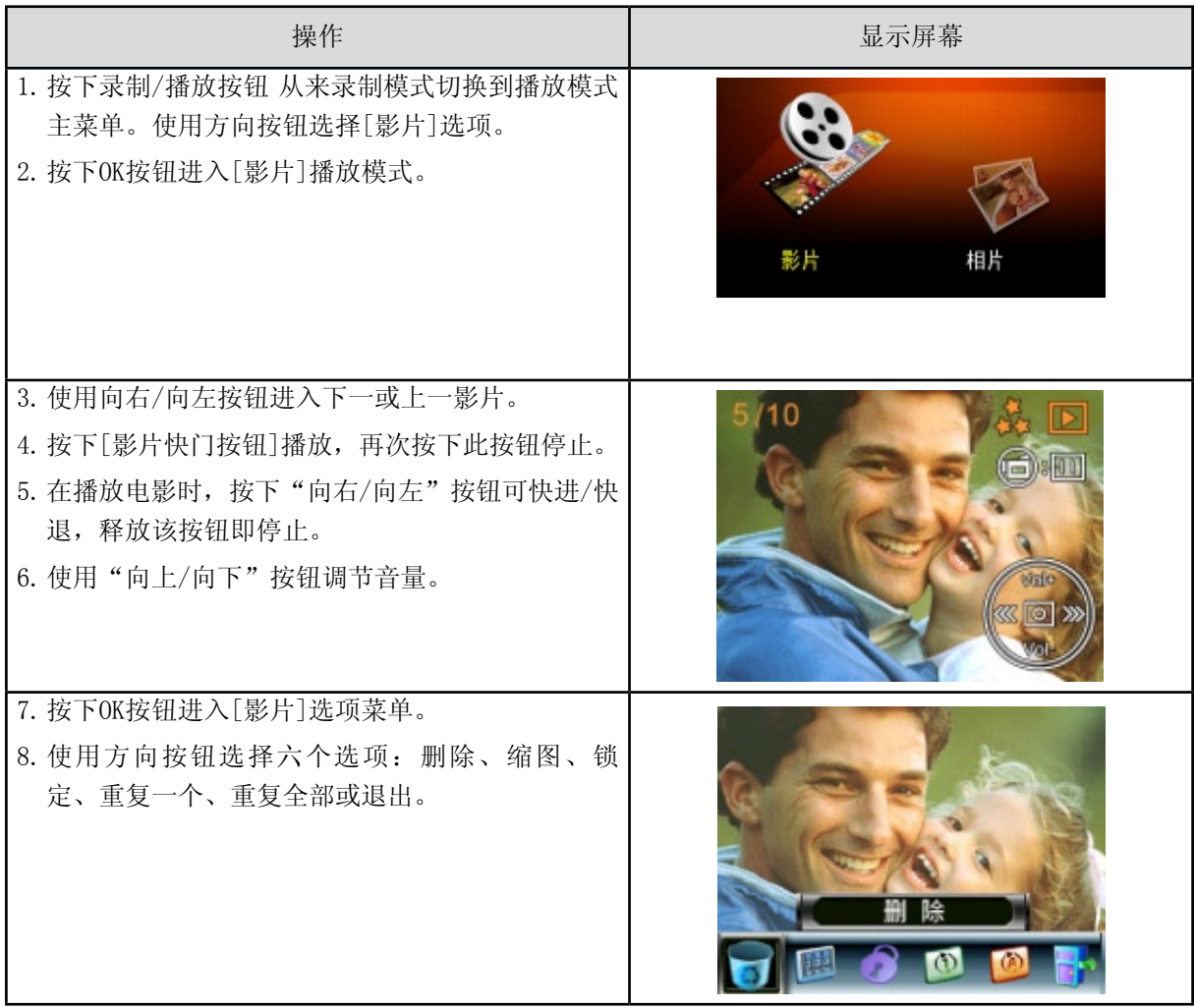

删除影片

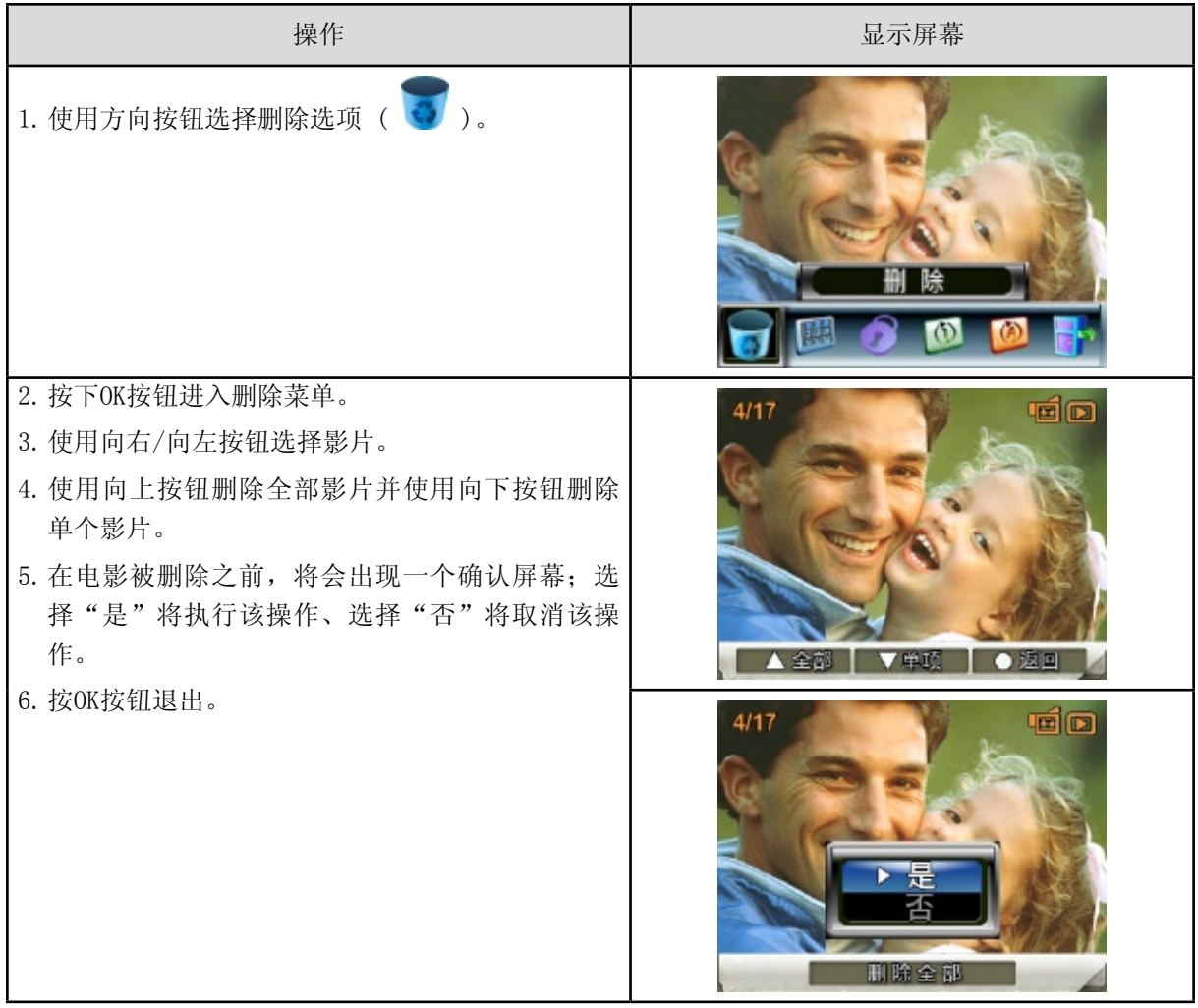

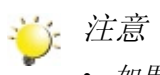

- • 如果装了存储卡,只能删除卡上存储的影片。
- • 不能删除写保护存储卡的影片。
- • 删除功能只能擦除没有锁定的影片。锁定的影片在删除之前必须解锁。

缩图功能

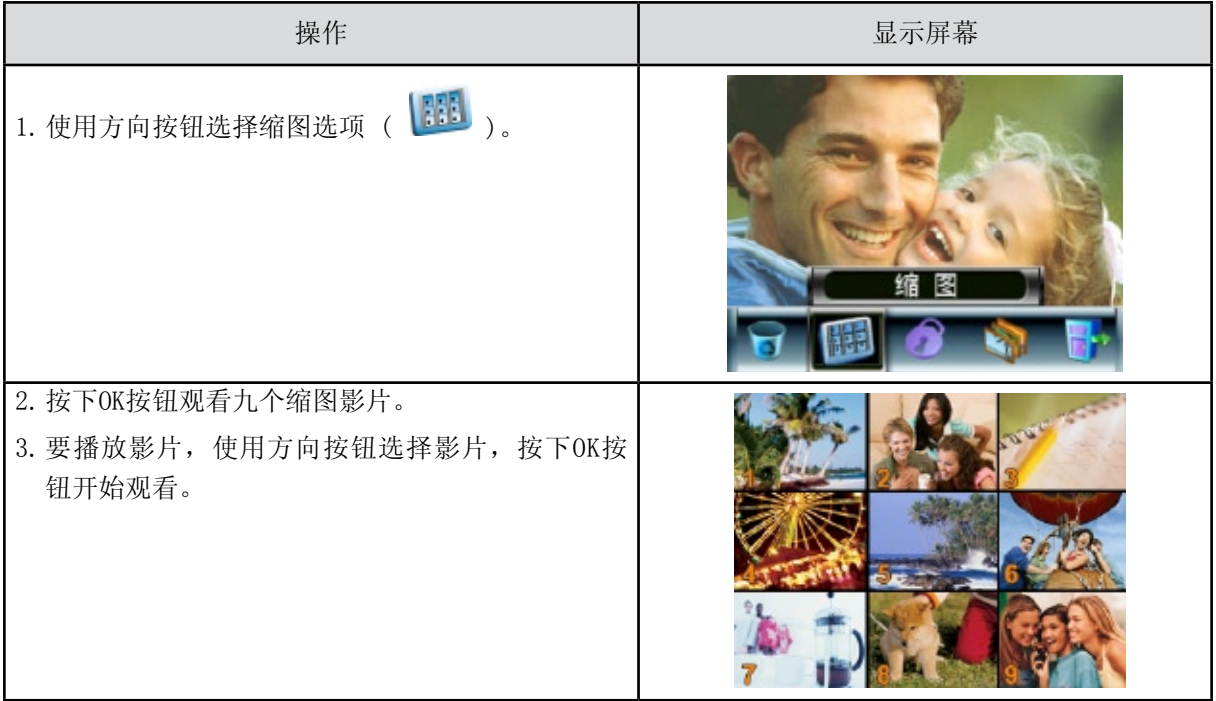

#### 锁定影片

可锁定单部或全部影片。此功能可防止影片被意外删除。

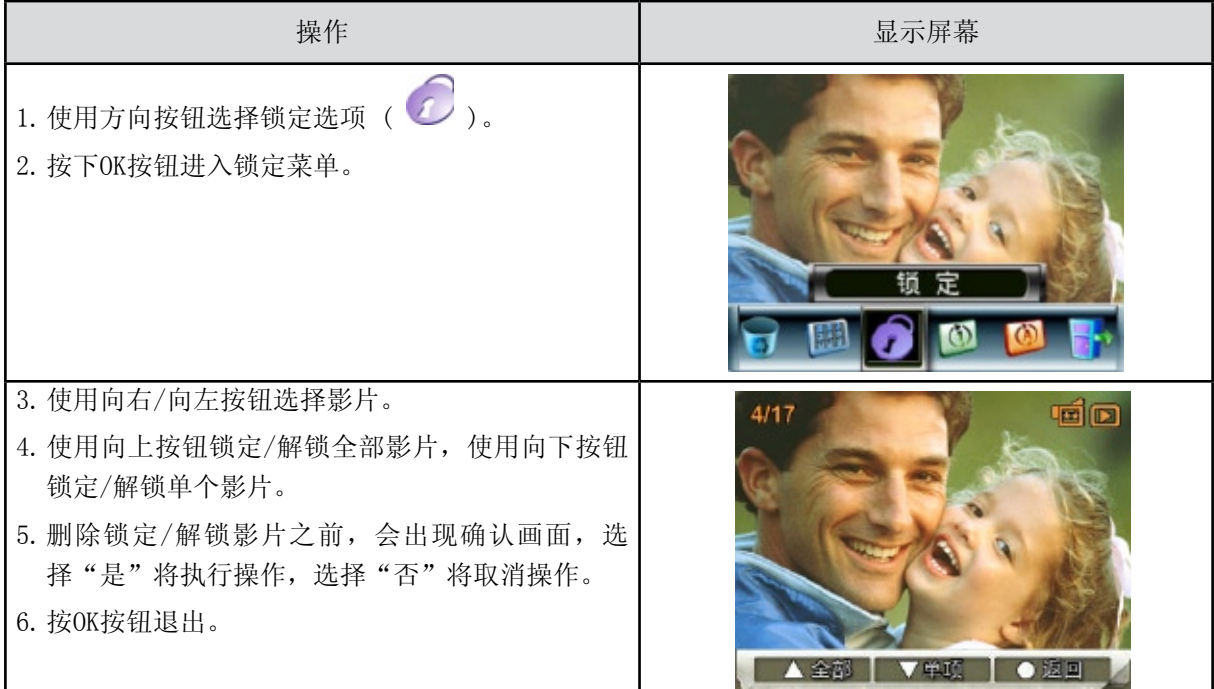

#### 重复影片

此功能自动重复播放单个影片或依次重复播放全部影片。

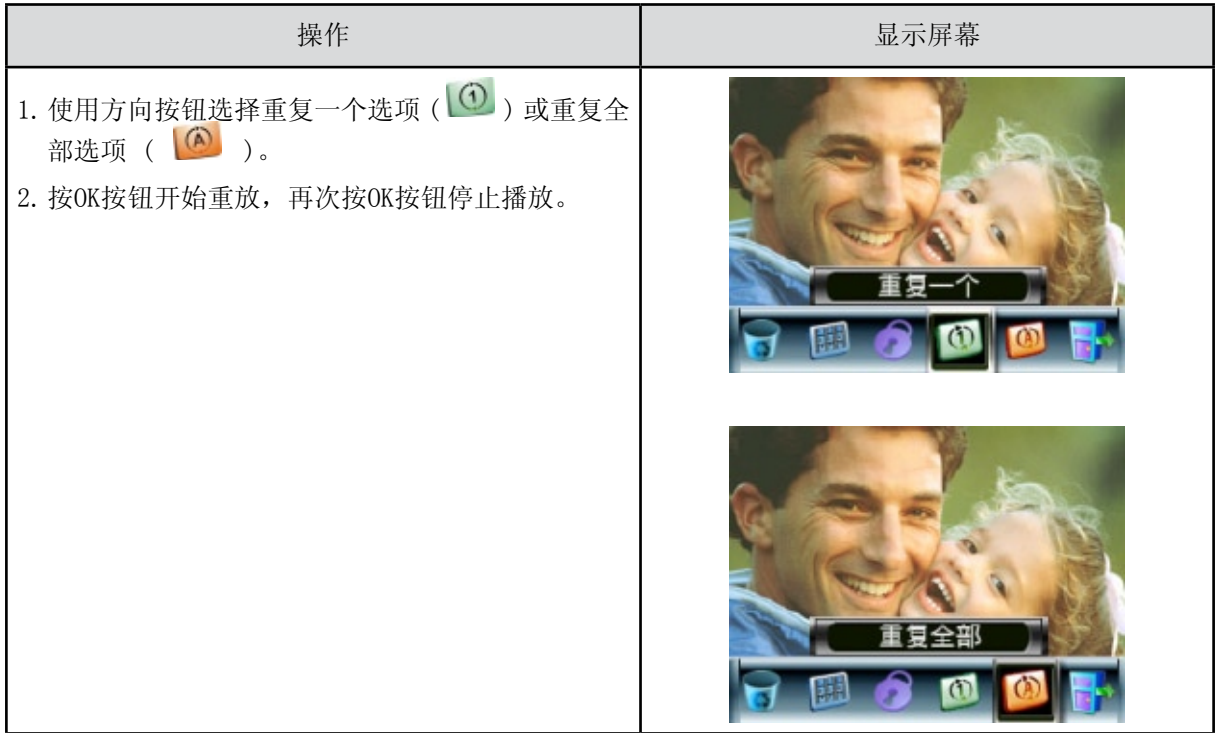

# 相片播放

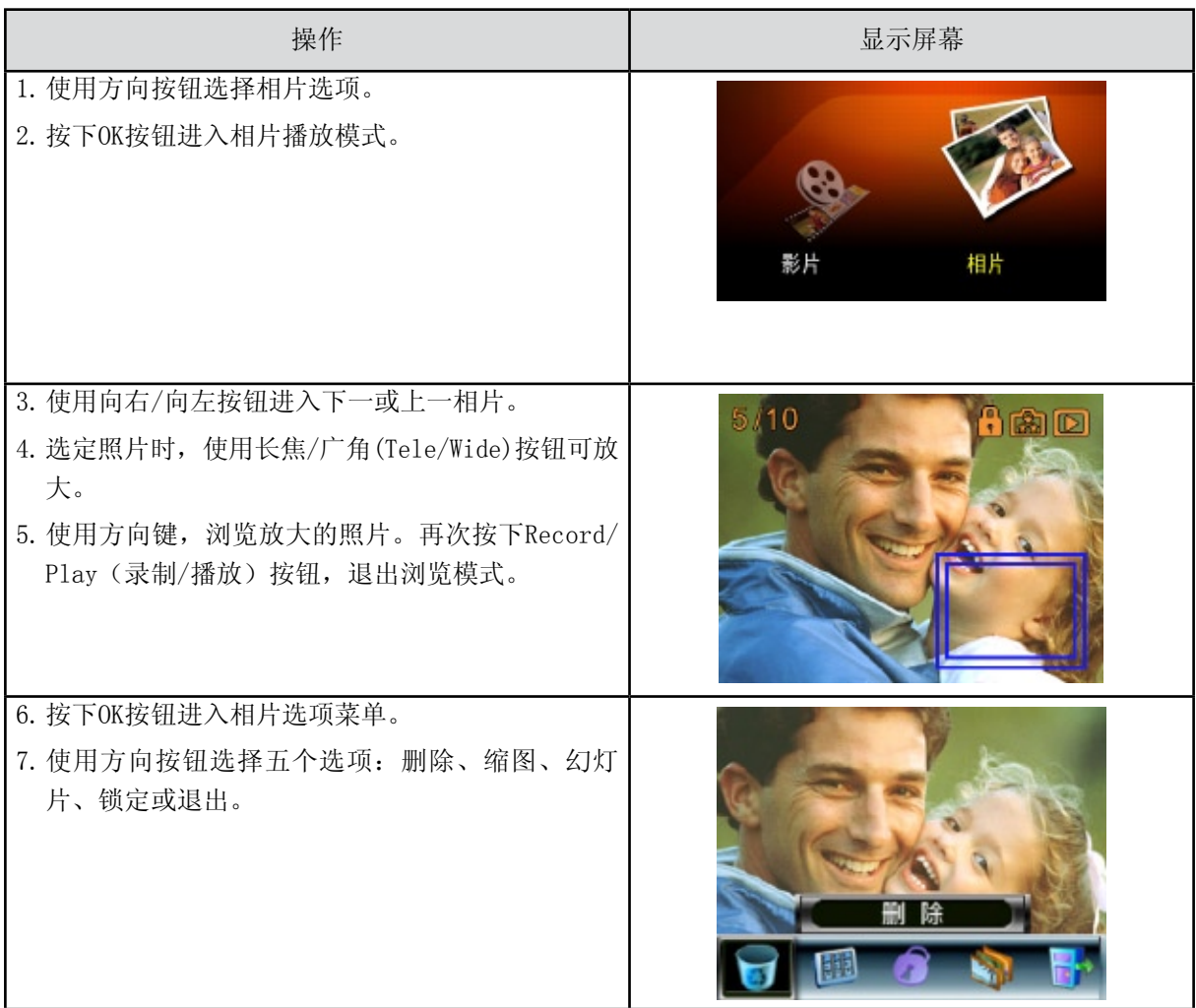

删除相片

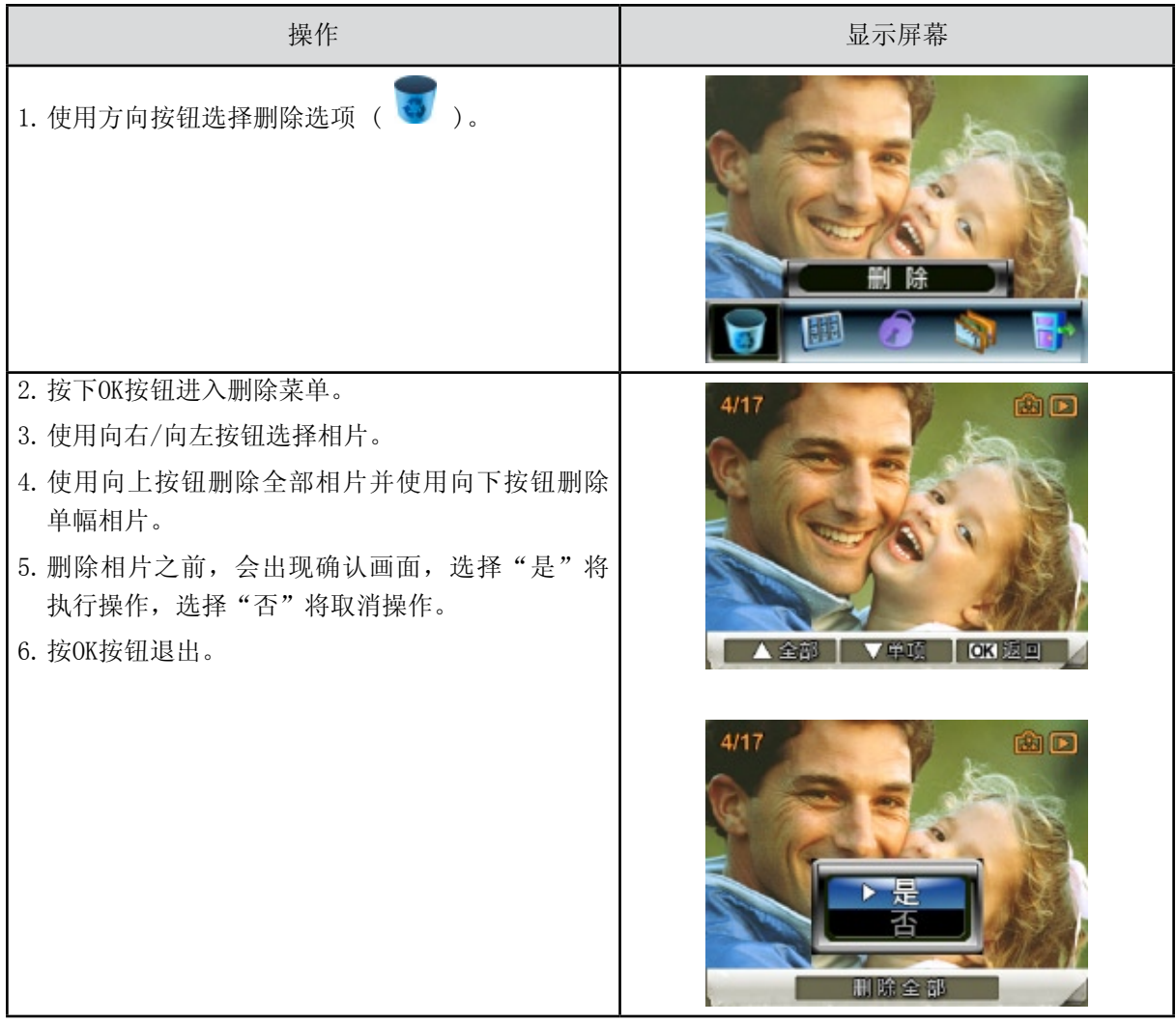

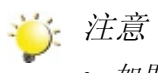

- • 如果装了存储卡,只能删除卡上存储的相片。
- • 不能删除写保护存储卡的相片。
- • 删除功能只能擦除没有被锁定的相片。锁定的相片在删除之前必须解锁。

缩图功能

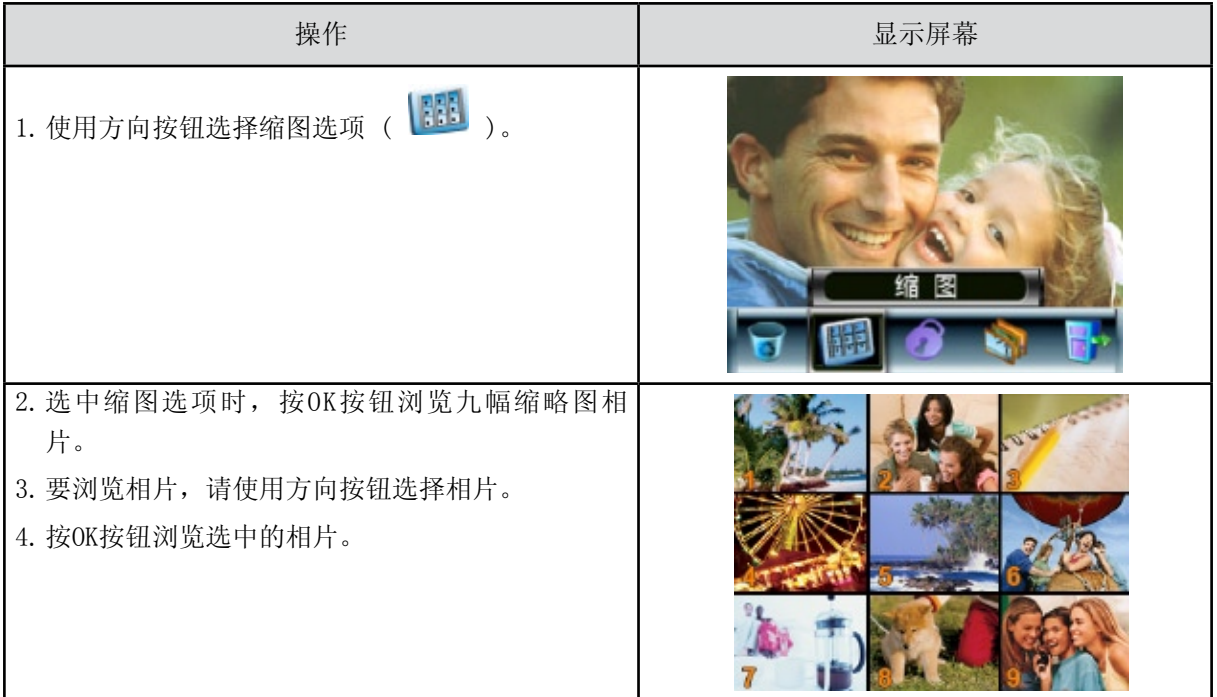

#### 锁定相片

可锁定单幅或全部相片。此功能可防止相片被意外删除。

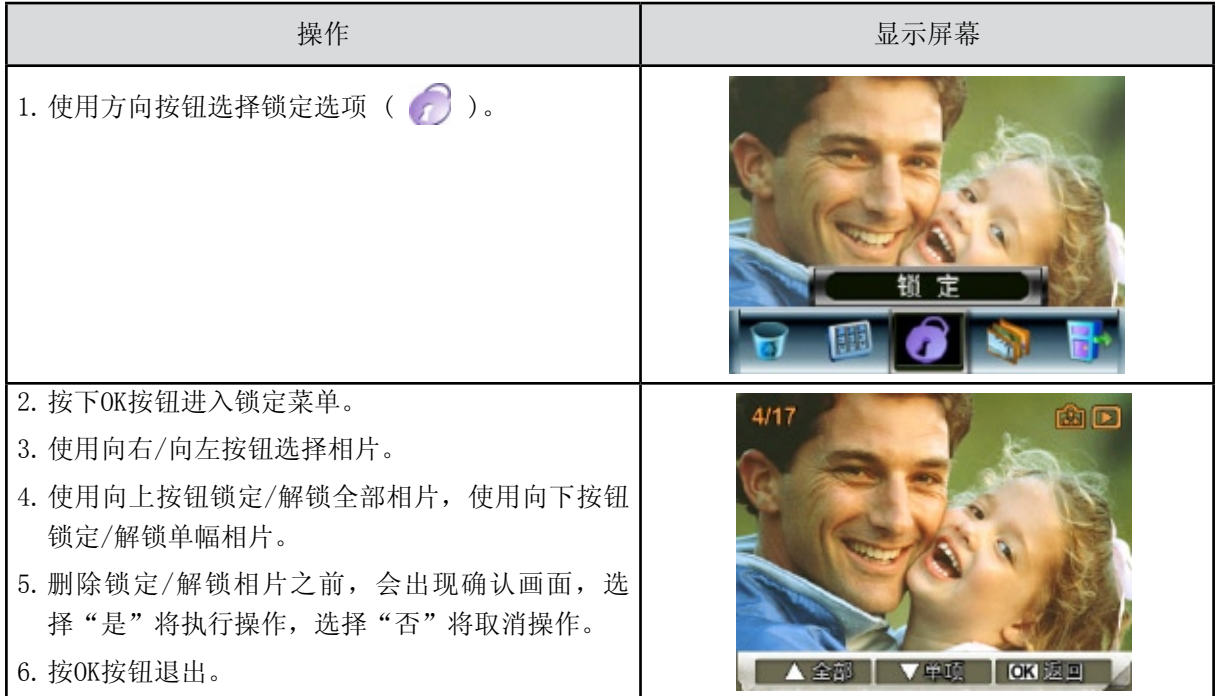

#### 制作幻灯片

此功能自动依次重复全部相片。

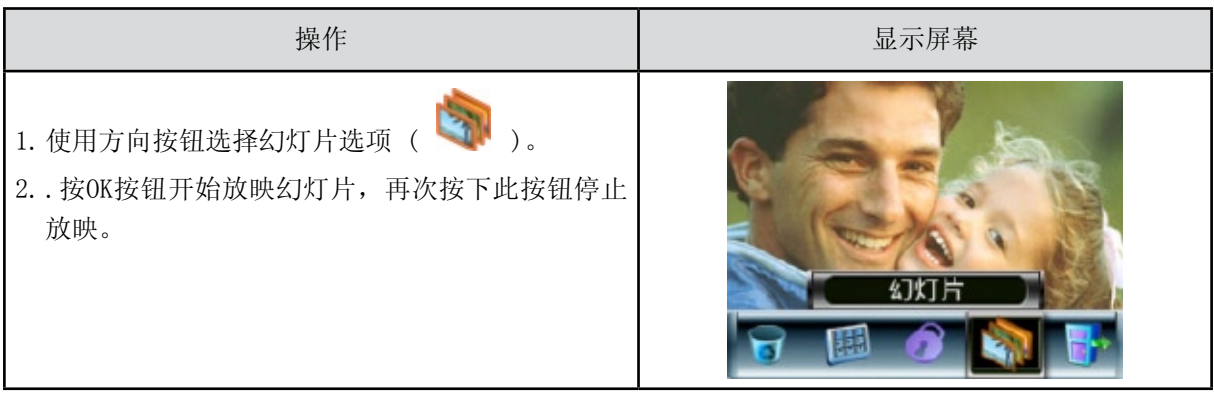

# 第5节 在PC上观看影片

## 将照片或影像传输至计算机

你可将数码相机中存储的照片或影像,传输至计算机,利用电子邮件发送给朋友,或上传至网站。 要实现此操作:

- 1. 利用附带的mini USB 2.0数据线,连接计算机与数码相机。LED指示灯亮并闪烁。
- 2. LED停止闪烁后,可在"我的电脑\可移动的磁盘\ DCIM\200MOVIE"中找到影像文件,照片文件位 于"我的电脑\可移动的磁盘\ DCIM\100PHOTO"
- 3. 在上述目录下,可以读取、删除、移动、或复制任意影像/照片。
- 4. 利用附带的ArcSoft程序软件,可编辑影像或照片。

在PC上观看影片

当首次播放MPEG4影片时,应在PC中安装Video Codec。操作如下:

- 1.将光盘插入计算机光驱。单击<安装Video Codec>,按屏幕上的说明完成安装。
- 2.开启WidowsMediaPlayer之类的视频播放器观看影片。

#### 共享影片

您可以通过因特网或者CD和朋友共享录制好的影片。您朋友的PC中一定要安装了Video Codec。Video Codec可从附带的光盘中获得。

# 第6节 在TV上观看相片和影片

## 连接到高清晰度TV

- 1.将HDMI电缆连接到HD TV。
- 2. 请将TV视频输入源设置为" "HDMI"选项。
- 3.在TV上浏览存储图像和电影的步骤与LCD显示器上的浏览步骤一样。

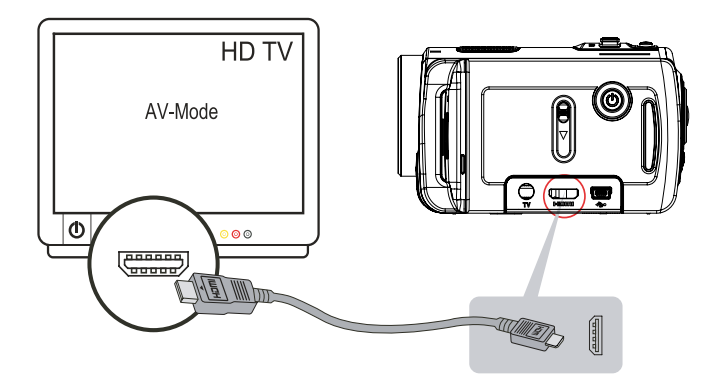

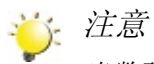

当数码相机与高清电视连接时,无法进行摄像与拍照;数码相机连接高清电视时,LCD面板不工 作。

# 连接到非高清晰度16:9 (宽屏)或4:3TV

1.将AV电缆一端连接到数码相机的AV输出端口。

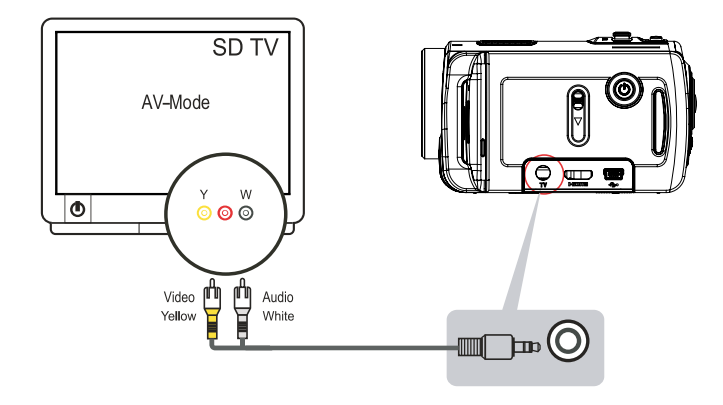

- 2.将电缆另一端连接到电视机。
- 3.在TV上浏览存储图像和电影的步骤与LCD显示器上的浏览步骤一样。

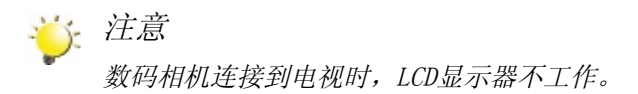

# 第7节 视频格式转换

捆绑软件CD包含ArcSoft MediaConverter,它的视频文件转换器功能可将多种视频格式转换为数码相机兼 容的格式。按照这种方式,您可以在数码相机上转换不同的视频格式和播放喜爱的影片。

#### Media Converter

若要转换视频影片:

- 1.安装ArcSoft MediaConverter(参见第10节)。
- 2. 点击 [开始]→指向[ (所有)程序] → ArcSoft MediaConverter → MediaConverter。
- 3.桌面上将出现MediaConverter主屏幕。
- 4.点击"添加文件"。

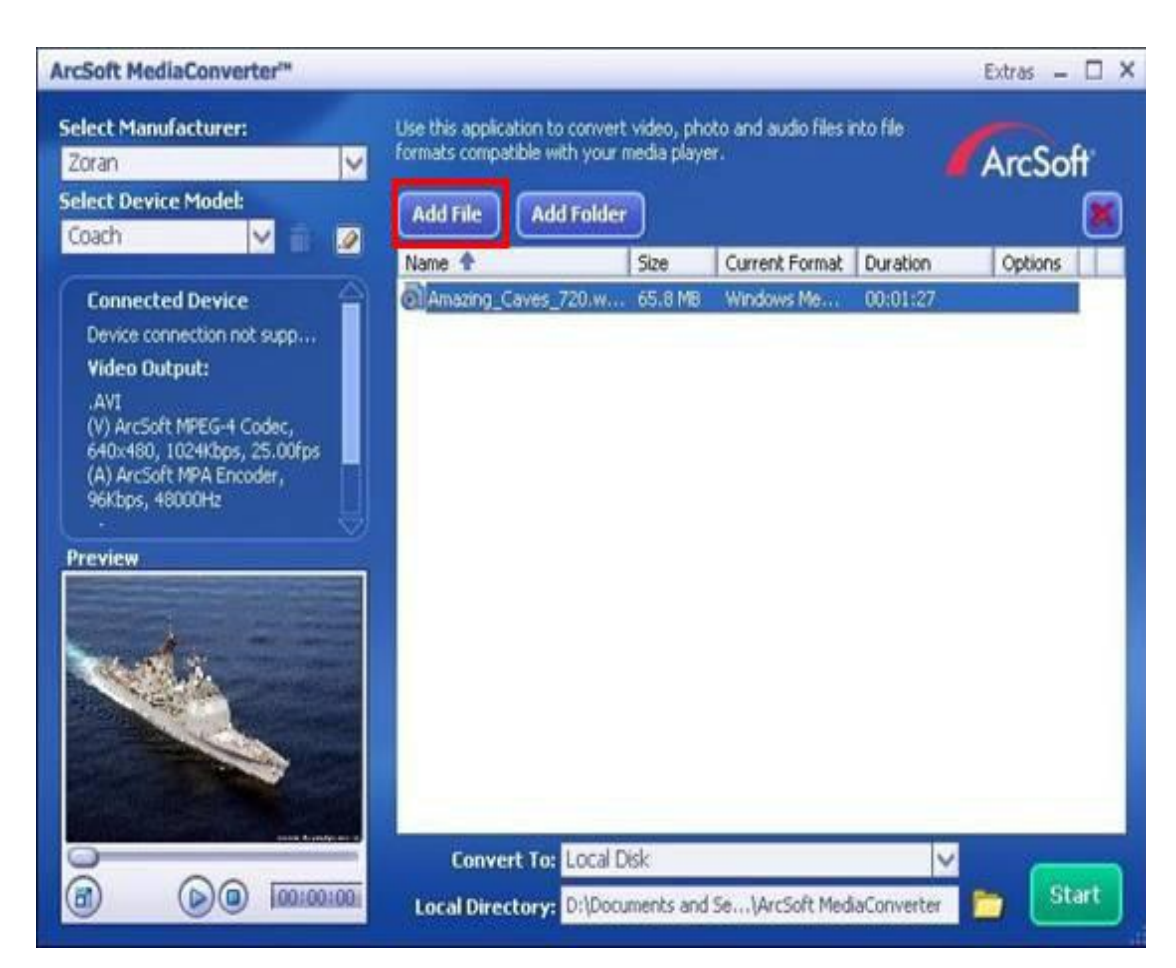

#### 5.选择要转换的视频文件。

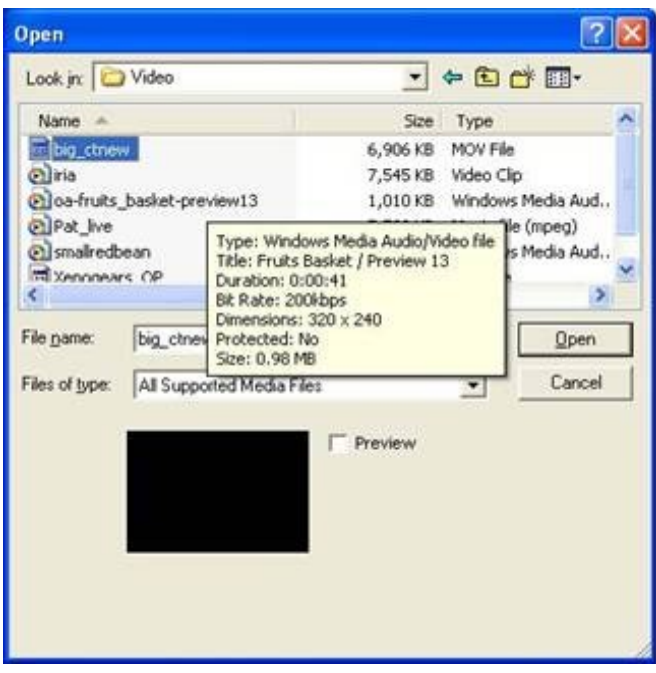

- 单击 $\bigodot$  开始预览。
- 单击  $\bigodot$  停止预览。

确保在转换之前您的媒体文件可以预览。

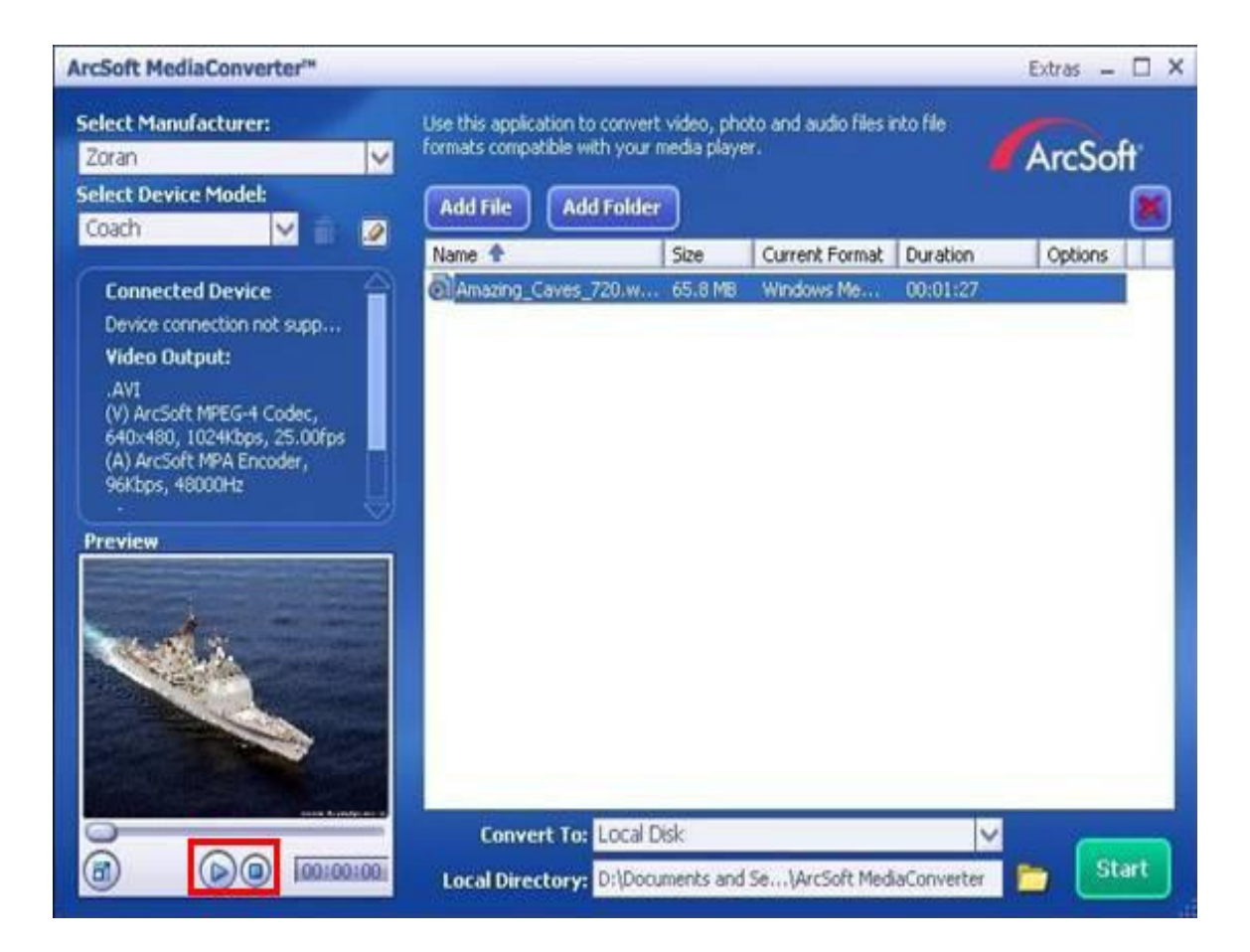

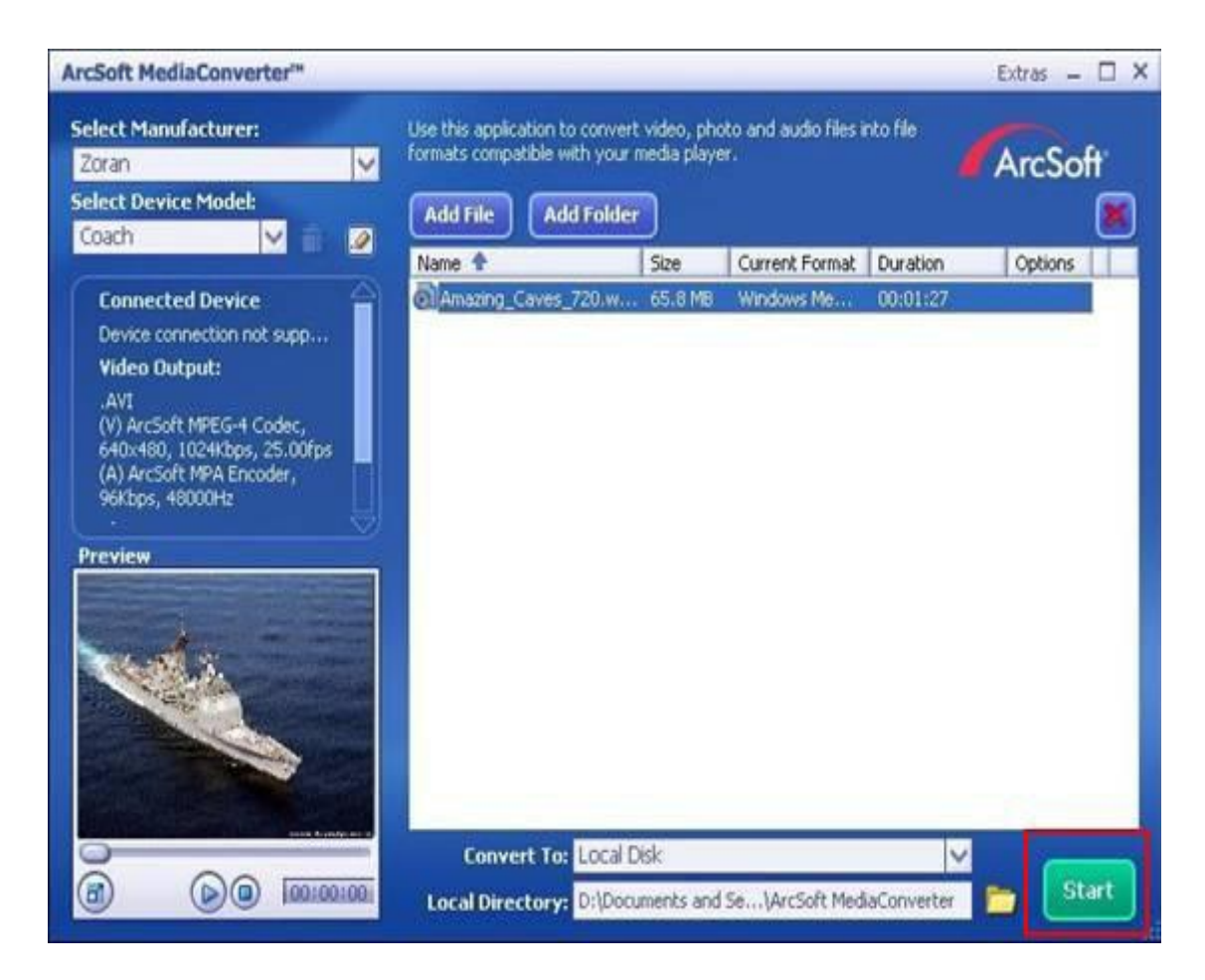

- 8.任务完成后将弹出任务报告窗口。
- 9. 传输修改过的影像文件至数码相机之前,重命名文件为: "CLIPXXXX. avi" (XXXX是4位数字, 例 如:0001 - 9999)
- 10. 将您的数码相机连接至PC,然后将转换后的视频按此路径"我的电脑\可移动磁盘\DCIM\200MOVIE传 送至您的数码相机中
- 11. 将转换后的视频传送至数码相机后,按下[录制/播放按钮]享受您喜爱的影片。

捆绑软件光盘包含的ArcSoft MediaImpression还有刻录电影剪辑到DVD的功能。可以在DVD上保存以前的 电影,与家人和朋友共享。

#### 要创建DVD:

- 1.安装ArcSoft MediaImpression(参考第10节)
- 2. 点击 [开始]→指向[ (所有)程序] →[ ArcSoft MediaImpression ]
- 3. ArcSoft MediaImpression主画面便会出现在桌面上
- 4.点击 [ Make Movie ](制作电影)

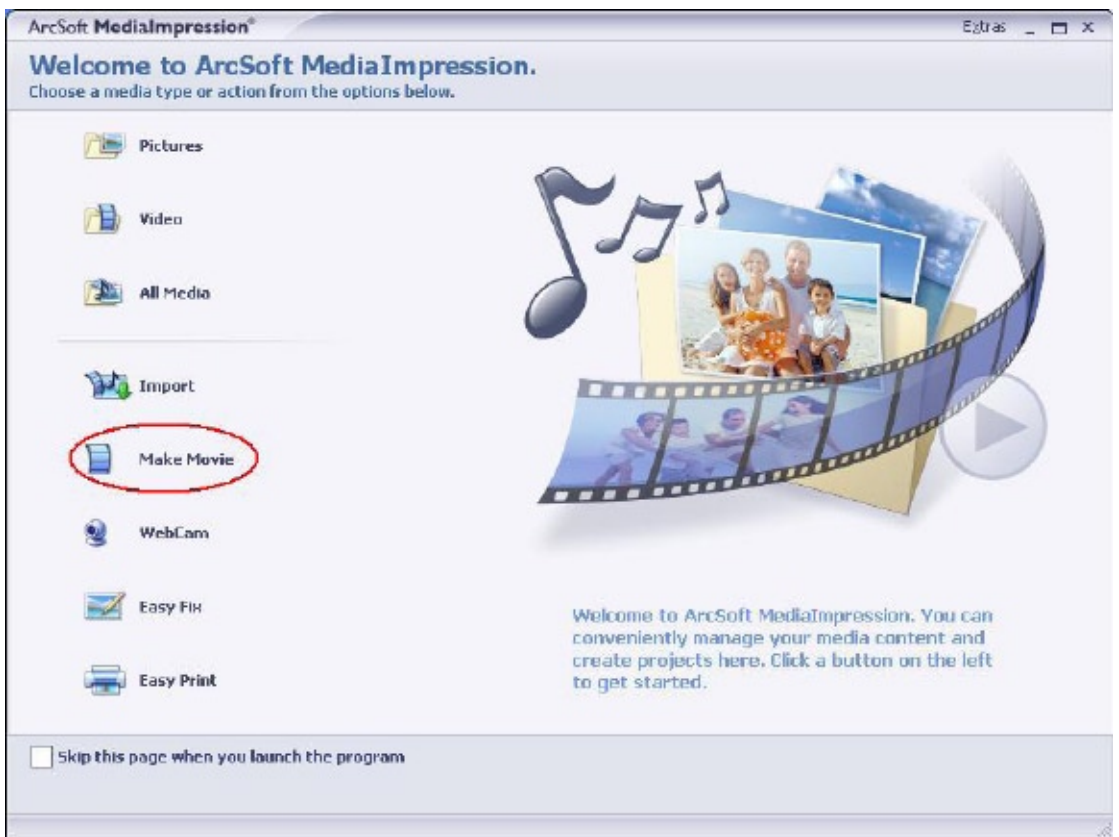

- 5. 显示操作屏幕:
- • 选择包含要使用的文件的文件夹。
- • 选择文件
- • 按按钮将文件至于幻灯片。
- 按[Burn to Disc]

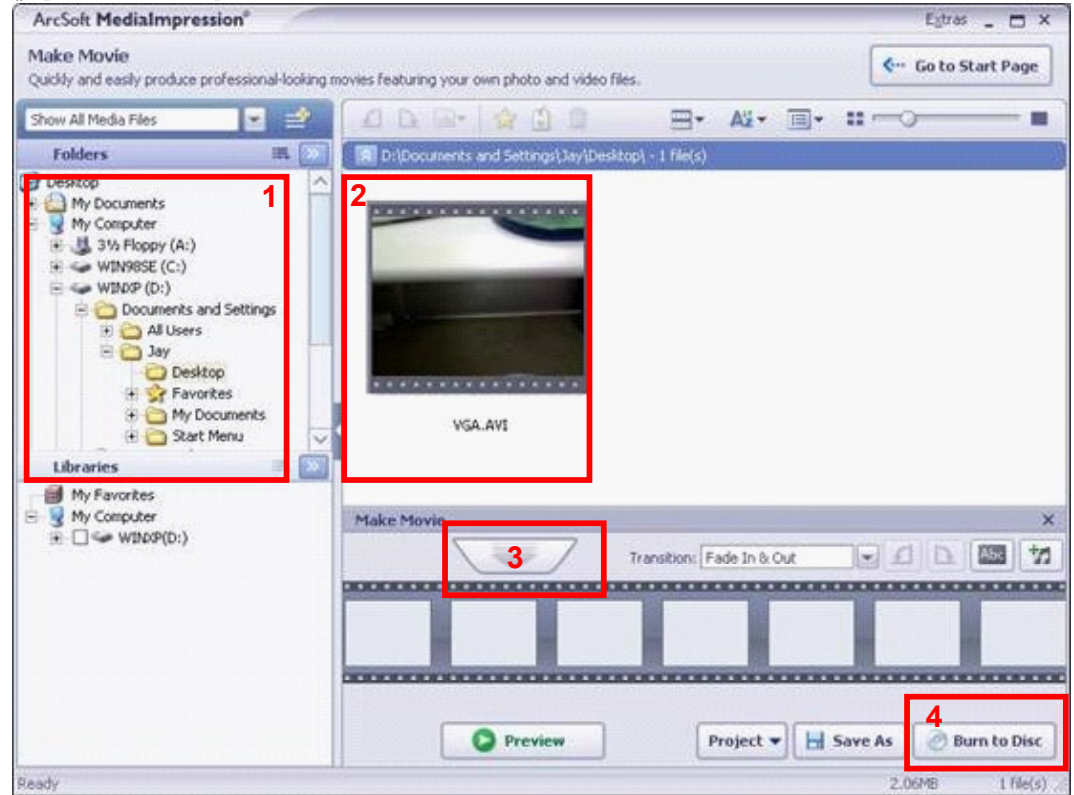

6.点击 [ Start ](开始),开始DVD刻录

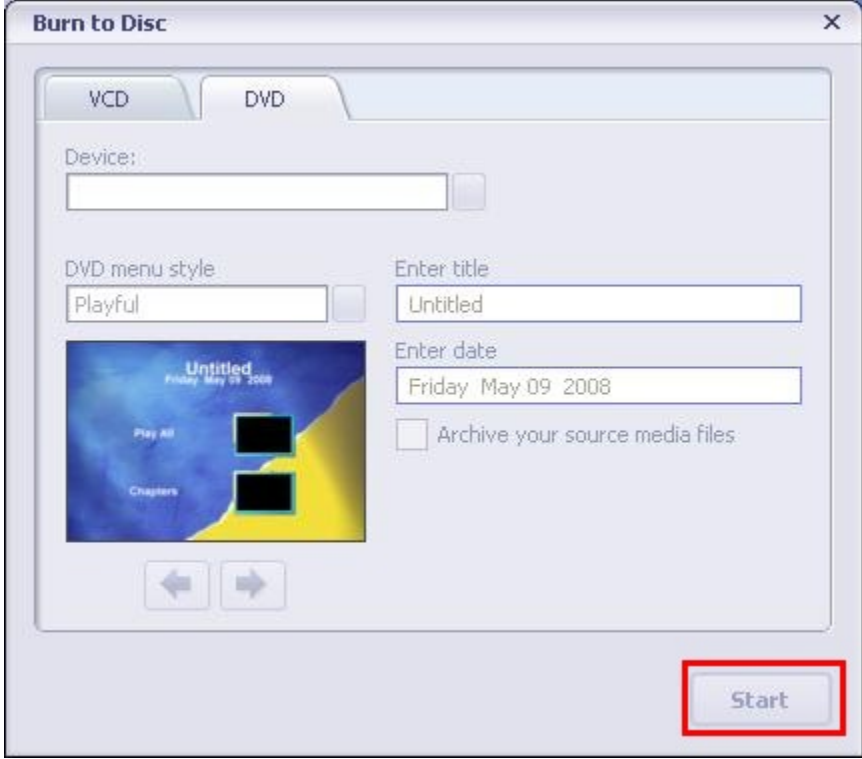

# 第9节 上传视频到YouTube

捆绑软件光盘包含ArcSoft MediaImpression,支持简易的YouTube视频上传功能。

#### 要上传视频文件到YouTube:

- 1.安装ArcSoft MediaImpression(参考第10节)
- 2. 点击 [开始]→指向[ (所有)程序]→[ ArcSoft MediaImpression ]
- 3. ArcSoft MediaImpression主画面便会出现在桌面上
- 4.点击 [Video](视频)选项

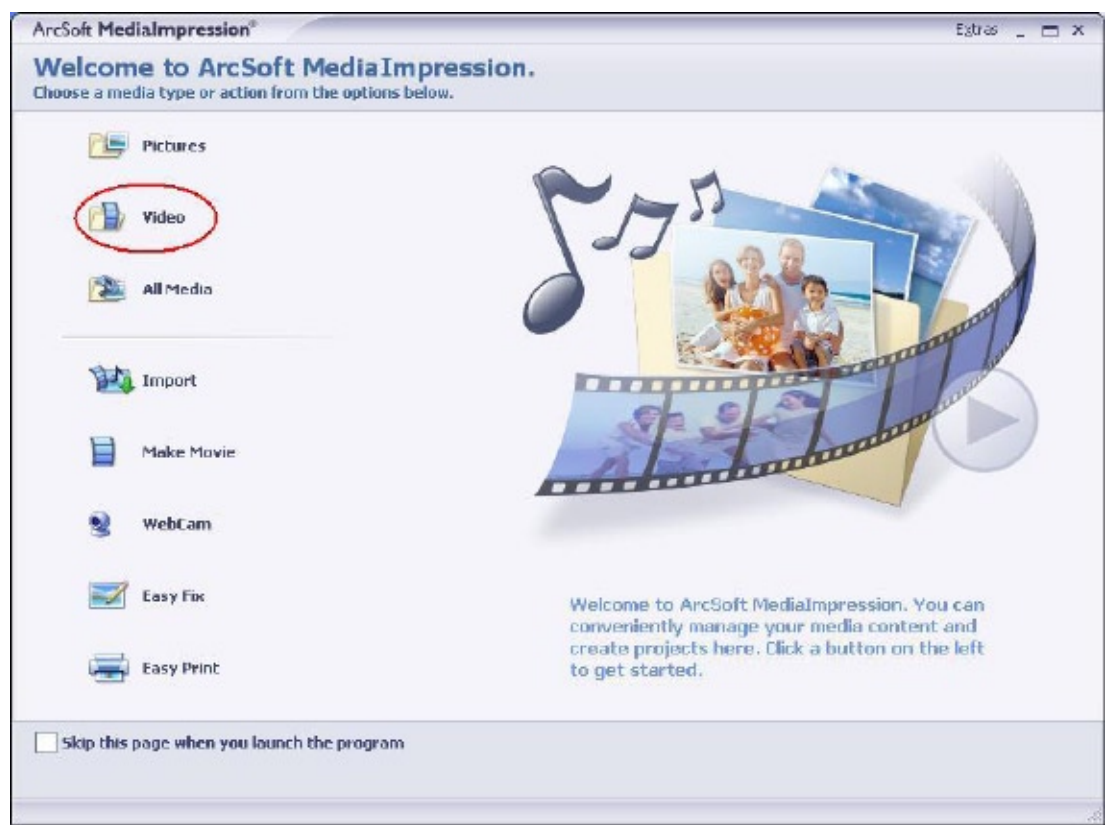

5.选择想要上传的视频文件并点击底部菜单上的[ Upload to YouTube](上传到YouTube)选项。

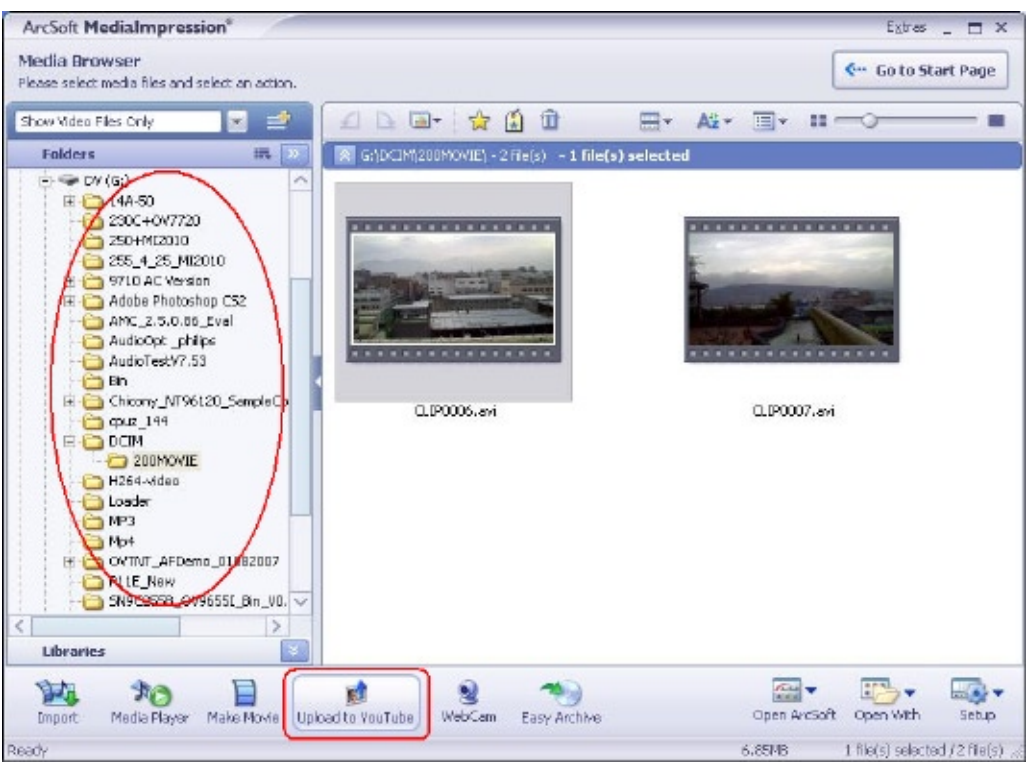

6.如果您第一次使用此功能,请遵照YouTube设置面板上的指示。

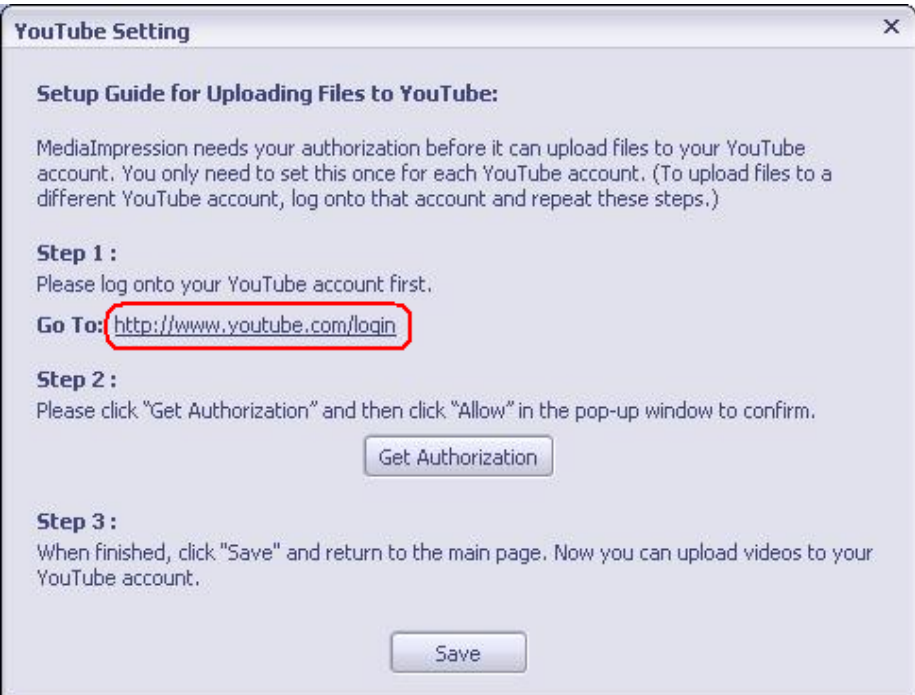

7.进入 http://www.youtube.com/login,然后登录YouTube帐户。

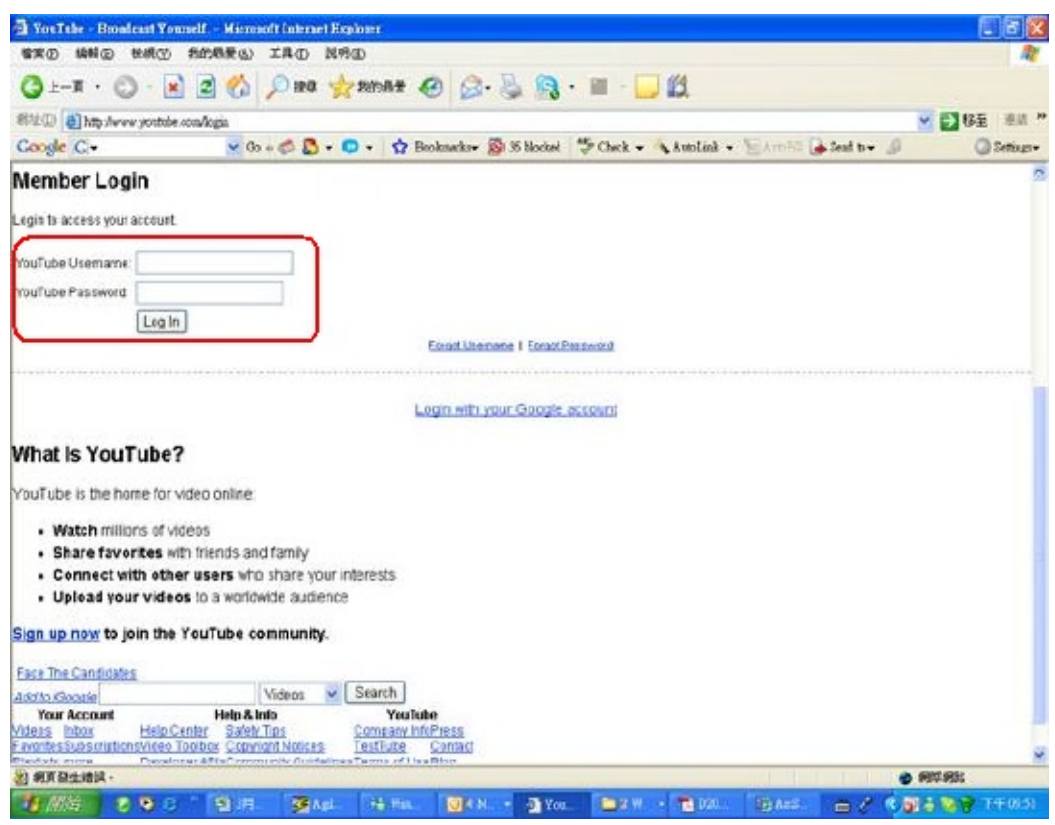

(如果无YouTube帐户,请先在此处申请。)

8.登录YouTube帐户后,点击以下[ Get Authorization ](获取授权)按钮。

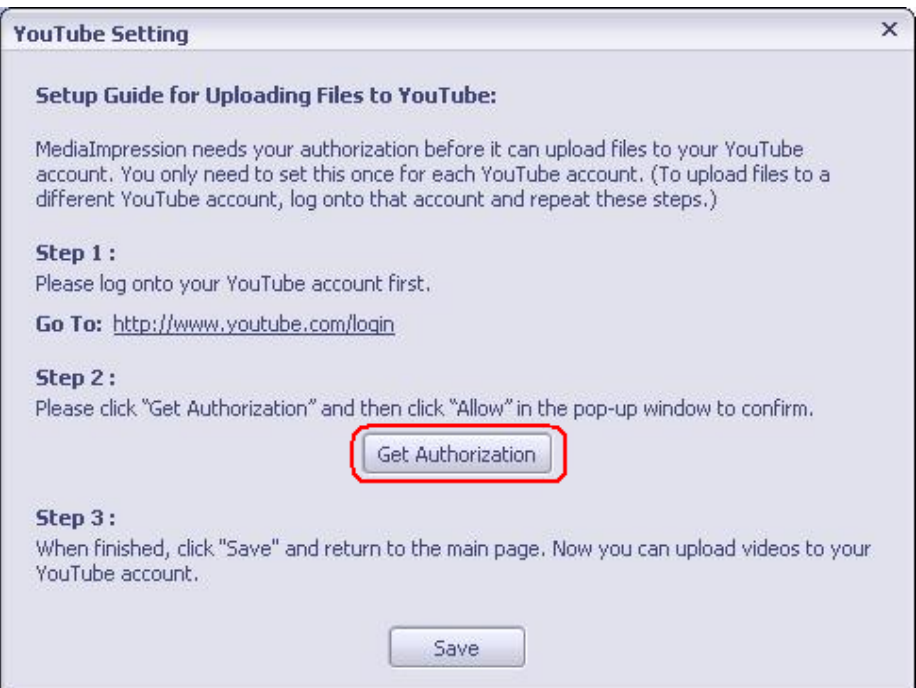

然后,点击YouTube网站上显示的[Allow](许可)按钮。

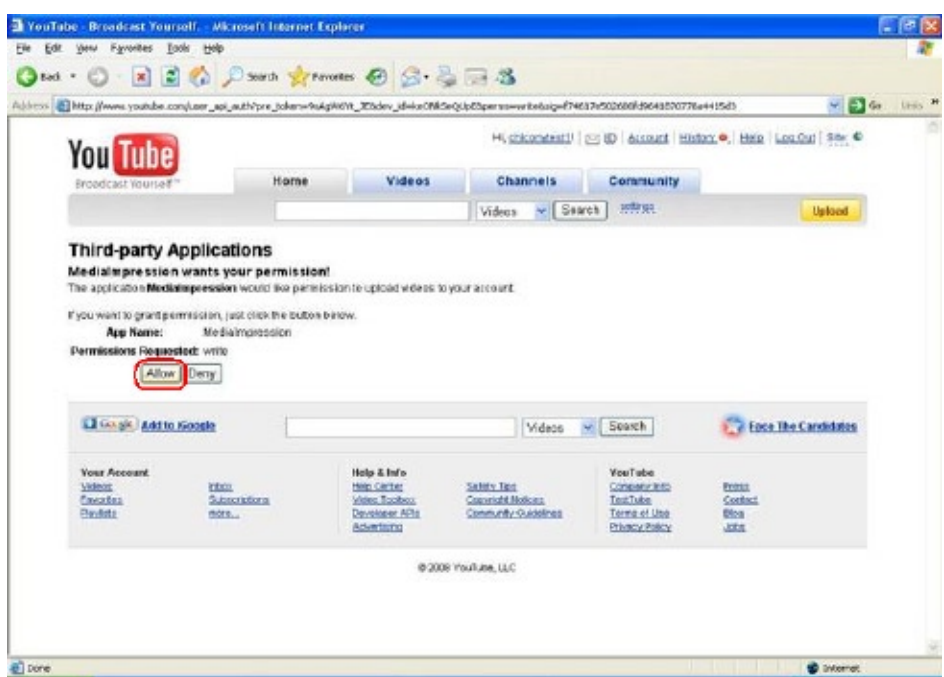

9.点击[Save](保存)按钮上传视频。

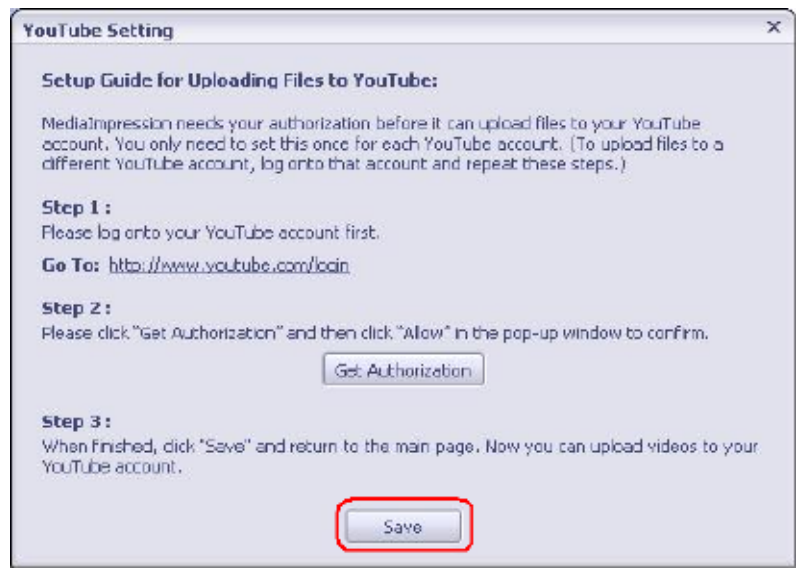

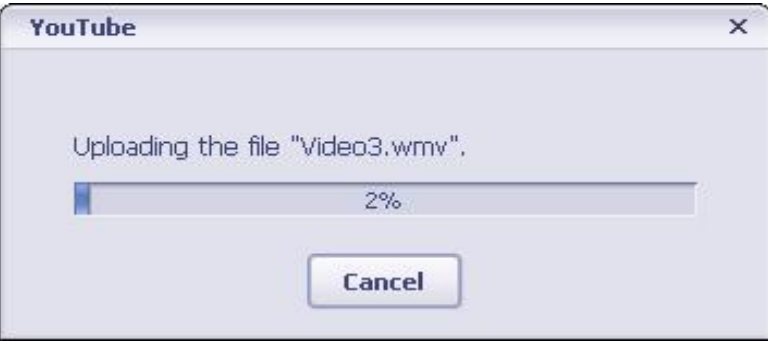

# 第10节 安装附带软件

### 安装Video Codec,以便在计算机中可正常浏览影像

第一次将数码相机连接至计算机前,应在计算机中安装Video Codec,以便正确播放影像。Video Codec是 在数码相机包装内的光盘上。

如下安装Video Codec:

- 1.将光盘插入计算机光驱。出现自动运行画面。
- 2.点击<Install Video Codecr>"安装Video Codec"。按屏幕指示完成安装。根据操作系统,可在安装Video Codec后重启计算机。

## 安装附带的ArcSoft软件

本数码相机随附的CD-ROM光盘包含另外2个软件。

- • ArcSoft MediaConverter能将多种视频格式转换为与您的数码相机兼容的格式。
- • ArcSoft MediaImpression是用户友好的应用程序,帮助您读取、编辑和组织图像。
- 详细信息可参阅全部捆绑软件的在线帮助。

如下安装捆绑的软件:

- 1.把光盘插入计算机光驱。出现自动运行画面。
- 2.从列表中选择想要安装的软件,然后点击<Install Application Software>安装应用软件。按屏幕指 示完成安装。

# 第11节 规格与系统要求

规格

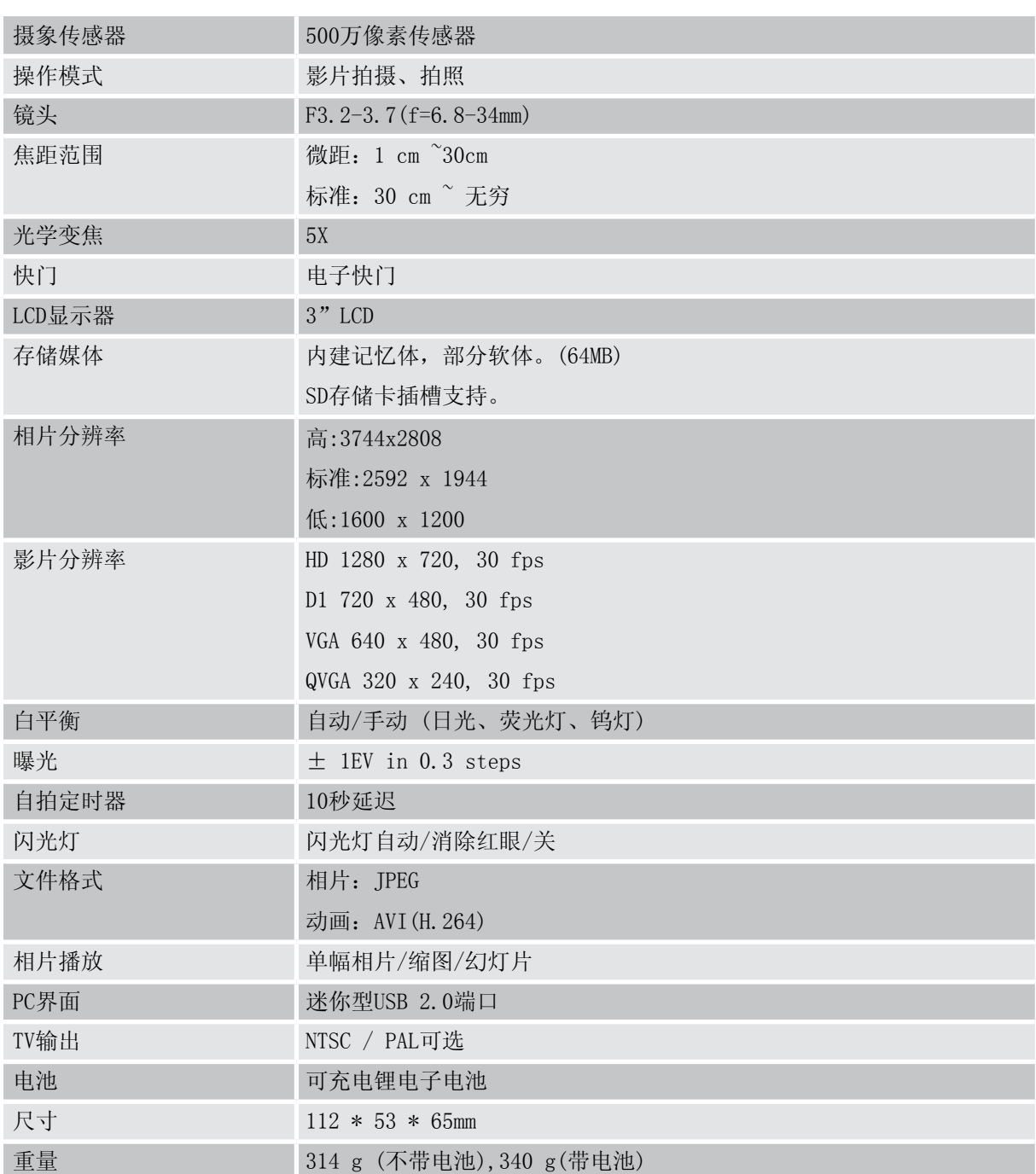

# 系统要求

- • Microsoft Windows 2000/XP/Vista
- • 英特尔奔腾 III 800MHz 以上
- • 256 MB RAM
- • 光盘驱动器
- 700 MB可用HDD空间
- 可用USB端口
- • 16位彩色显示

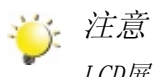

LCD屏幕使用极高精度技术制造,因此99.99%以上的像素可有效利用。但LCD屏幕上可能出现微小 的黑和/或亮点(白色、红色、蓝色或绿色)。这些小点是制造过程的正常结果,并不影响录制。

#### 故障排除

1. 如果拍摄时 LCD 图像不清晰, 如何调节焦距?

在近拍模式与普通焦距模式之间切换,以检查镜头对于拍摄对象,是否处于正确的位置(近拍模式:用 于1cm-30cm近距离物体,标准模式:用于30cm以外的物体)。

2.如何准确拍摄?

首先请正确调节焦距,然后按下快门按钮,LCD 屏幕中心会显示"漏斗"标记,以记录图像。"漏斗" 标记消失前必须稳持可携式数码相机,才能得到清晰的图像。

3.闪光灯不起作用。 数码相机处于近拍模式; 电池低电量

4.摄像时,数字变焦不起作用。 如果摄像时,开启了"防震"功能, "Tele/Wide"按钮的数字变焦功能将被禁用

5. 当 LCD 显示"!"或"漏斗"标记时,记忆卡上的文件不能顺利显示。

"!"表示文件格式不支持, "漏斗"标记指示文件不能顺利读取。删除这些文件, 其他文件便可正常播 放。建议使用前先格式化记忆卡,并避免把不同格式的文件放置在相同文件夹下。

6.为什么照相时,相机闪光没有启用? 确保焦距没有设置为近拍模式,因为在此模式下,闪光灯被禁用。滚动相机模式,将闪光灯设置为 Auto(自动): 请注意: 普通照相的默认预设模式下, 闪光灯为关闭。自动模式下, 仅在需要时才会闪 光(例如:在黑暗环境中)。

7.为什么我的一些室内照片看起来模糊昏暗? 在昏暗/室内环境中,相机可延长照片的曝光时间。拍照时,请保持相机(同时保持被拍摄物体稳定)稳 定几秒钟。拍摄时,快门会发出声响。

8.如何充电?

连接计算机时,不会进行充电。你必须使用所提供的AC充电器。数码相机必须关闭;指示灯闪烁,表示 正在充电。当指示灯长亮时,表示充电完成。

第13节 其他信息

操作环境条件

操作温度:5 - 35° C 操作湿度:20 - 80 % (无冷凝)

管理信息

CE符合性

本产品根据适用的EU指示标有CE。

工作环境

本产品的电磁兼容性(EMC)已被检验,通常本产品种类即所谓家庭、商业和轻工业环境。在未检验工作 环境中使用本产品的可能后果可为:在附近周遭区域内干扰其他产品或本产品,造成暂时故障或数据损 失/毁坏。未检验工作环境和相关建议如下:

工业环境(例如主要使用380V三相主电压的环境): 由于可能存在的强电磁场, 特别是大型机器或电源 附近,有干扰本产品的危险。

医学环境:如果没有管理上的限制,可在普通办公环境(如医院)中使用。

依据医疗产品指示93/42 EEC,本产品未被鉴定为医疗产品。

汽车环境:关于本产品用途(种类)的建议,请搜寻相关车辆的车主说明。

航空环境:请遵循有关使用限制的飞行人员说明。

与EMC无关的其他环境

室外使用:作为典型家庭/办公设备,本产品无特殊防水设计,无耐强撞击能力。 爆燃性空气:不允许在此类特殊工作环境中(Ex)使用本产品。

以下信息仅适用于欧盟成员国:

产品处理

回收筒标签表示产品必须与家庭垃圾分开收集和处理。集成电池和蓄电池可与产品 一起处理。回收站将予以分离。

黑条表示产品于 2005 年 8 月 13 日后上市。

通过参与产品和电池的分开收集,有助于确认产品及电池的正确处理,从而帮助防 止对环境和人体的潜在负面影响。

以下信息仅适用于欧盟成员国:

电池和/或蓄电池的处理

回收筒标签表示产品必须与家庭垃圾分开收集和处理。集成电池和蓄电池可与产品一 起处理。回收站将予以分离。

如果电池或蓄电池包含高于电池法令 (2006/66/EC) 中规定数量的铅 (Pb)、汞 (Hg)、和/

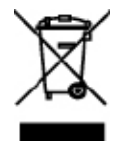

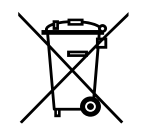

Pb, Hg, Cd

或镉 (Cd),则回收筒标签下方会有铅 (Pb)、汞 (Hg)、和/或镉 (Cd) 的化学符号。 通过参与产品和电池的分开收集,有助于确认产品及电池的正确处理,从而帮助防止对环境和人体的潜 在负面影响。